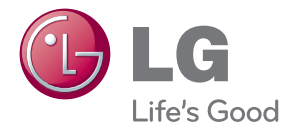

# INSTRUKCJA OBSŁUGI Network 3D Blu-ray Disc™ / DVD Player

Proszę dokładnie przeczytać ten podręcznik przed rozpoczęciem użytkowania zestawu i zachować go na przyszłość.

BP630/BP630N

P/NO : SAC35693301

# <span id="page-1-0"></span>**Informacja dot. bezpieczeństwa**

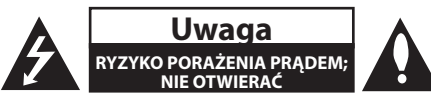

**Uwaga:** ABY ZREDUKOWAĆ RYZYKO PORAŻENIA PRĄDEM ELEKTRYCZNYM, NIE ZDEJMOWAĆ POKRYWY. WEWNĄTRZ NIE MA CZĘŚCI, KTÓRE MOGĄ BYĆ NAPRAWIANE PRZEZ UŻYTKOWNIKA.

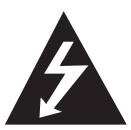

Symbol błyskawicy w trójkącie informuje użytkownika o obecności nieizolowanego, niebezpiecznego napięcia elektrycznego wewnątrz produktu, które powoduje znaczące

ryzyko porażenia prądem elektrycznym.

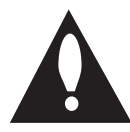

Symbol wykrzyknika w trójkącie informuje użytkownika o obecności ważnych instrukcji dot. obsługi i konserwacji (serwisowania) w dokumentacji dołączonej do

produktu.

**OSTRZEŻENIE:** CHRONIĆ URZĄDZENIE PRZED DESZCZEM I WILGOCIĄ, ABY UNIKNĄĆ POŻARU LUB PORAŻENIA PRĄDEM.

**Ostrzeżenie:** Nie instalować urządzenia w przestrzeni zamkniętej, jak np. półki z książkami itd.

**Uwaga:** Nie zasłaniać otworów wentylacyjnych. Instalować zgodnie z zaleceniami producenta. Szczeliny i otwory wentylacyjne w obudowie zapewniają niezawodną pracę urządzenia i chronią je przed przegrzaniem. Nie należy kłaść urządzenia na łóżku, sofie, dywanie lub na innej podobnej powierzchni, która mogłaby doprowadzić do zatkania tych otworów. Nie należy umieszczać urządzenia w zabudowie izolującej, takiej jak półki na książki, stojaki, chyba że zostanie zapewniona odpowiednia wentylacja lub jest to zgodne z instrukcją producenta.

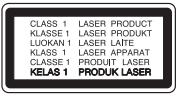

**Uwaga:** PO OTWARCIU PROMIENIOWANIE LASEROWE WIDOCZNE I NIEWIDOCZNE KLASY 1M. NIE PATRZEĆ BEZPOŚREDNIO PRZY POMOCY INSTRUMENTÓW OPTYCZNYCH.

Wykonywanie procedur sterowania, regulacji lub jakichkolwiek innych niż tutaj podane może być przyczyną wystawienia się na niebezpieczne promieniowanie.

#### **Uwaga dotycząca przewodu zasilania**

Dla większości urządzeń zalecane jest, aby były podłączone do osobnego obwodu;

to znaczy do pojedynczego gniazdka, które zasila tylko dane urządzenie i nie ma innych wyjść lub odgałęzień. Dla pewności sprawdzić stronę ze specyfikacjami technicznymi w niniejszej instrukcji obsługi. Nie przeciążać gniazdek zasilających. Przeciążone, luźne, uszkodzone lub przepalone gniazdka, kable zasilające lub przedłużające stwarzają zagrożenie. Jakakolwiek z powyższych sytuacji może być przyczyną porażenia prądem lub pożaru. Raz na jakiś czas należy sprawdzać przewód zasilający urządzenia i jeśli pojawią się oznaki uszkodzenia lub przetarcia się, odłączyć go, zaprzestać korzystania z urządzenia i wymienić przewód w autoryzowanym serwisie. Zabezpieczyć przewód zasilania przed fizycznym lub mechanicznym niewłaściwym użytkowaniem, tj. przed skręcaniem, zapętleniem, zaciskaniem, przytrzaskiwaniem drzwiami lub przekraczaniem. Należy zwrócić szczególną uwagę na wtyczki, gniazdka ścienne oraz miejsce, w którym przewód łączy się z urządzeniem. Wyjąć wtyczkę przewodu zasilającego, aby odłączyć od zasilania. Podczas instalacji urządzenia upewnić się, że wtyczka jest łatwo dostępna.

To urządzenie jest wyposażone w przenośną baterię lub akumulator.

**Bezpieczny sposób wyjęcia baterii ze sprzętu:** 

Wyjąć starą baterię lub paczkę baterii, wykonując kroki montażu w odwrotnej kolejności. Aby uniknąć zanieczyszczenia środowiska i szkodliwego wpływu na zdrowie ludzi i zwierząt, zużyte baterie lub akumulatorki należy umieścić w odpowiednim pojemniku w oznaczonym punkcie zbiórki odpadów. Nie wyrzucać baterii i akumulatorków wraz z odpadami gospodarstwa domowego. Zalecamy korzystać z lokalnych, darmowych systemów baterii i akumulatorów zwrotnych. Bateria nie może być wystawiana na nadmierne ciepło, jak np. promienie słoneczne, pożar itp.

**Uwaga:** To urządzenie nie może być wystawione na działanie wody (kapiącej lub rozpryskiwanej) i nie należy kłaść na nim przedmiotów wypełnionych cieczą, takich jak wazony.

#### **Utylizacja starych urządzeń**

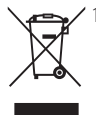

1. Kiedy do produktu dołączony jest niniejszy przekreślony symbol kołowego pojemnika na śmieci, oznacza to, że produkt jest objęty dyrektywą 2002/96/EC.

- 2. Wszystkie elektryczne i elektroniczne produkty powinny być utylizowane niezależnie od odpadów miejskich, z wykorzystaniem przeznaczonych do tego miejsc składowania wskazanych przez rząd lub miejscowe władze.
- 3. Właściwy sposób utylizacji starego urządzenia pomoże zapobiec potencjalnie negatywnemu wpływowi na zdrowie i środowisko.
- 4. Aby uzyskać więcej informacji o sposobach utylizacji starych urządzeń, należy skontaktować się z władzami lokalnymi, przedsiębiorstwem zajmującym się utylizacją odpadów lub sklepem, w którym produkt został kupiony.

#### **Utylizacja zużytych baterii/akumulatorków**

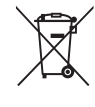

Symbol przekreślonego kosza na śmieci znajdujący się na bateriach/ akumulatorach produktu, oznacza, że objęte są one dyrektywą europejską 2006/66/EC.

- 2. Symbol ten może znajdować się w obecności chemicznych oznaczeń rtęci (Hg), kadmu (Cd) lub ołowiu (Pb), jeżeli bateria zawiera ponad 0,0005 % rtęci, 0,002 % kadmu lub 0,004 ołowiu.
- 3. Wszystkie baterie/akumulatory powinny być utylizowane w oddzieleniu od innych odpadów komunalnych przez jednostki wyznaczone do tego celu przez władze rządowe lub lokalne.
- 4. Poprawna utylizacja zużytych baterii/ akumulatorów pomoże zapobiec możliwym negatywnym wypływom na środowisko, zwierzęta i ludzie zdrowie.
- 5. W celu uzyskania więcej informacji na temat utylizacji zużytych baterii/ akumulatorów należy skontaktować się z lokalnym urzędem miasta, zakładem usług komunalnych lub sklepem, w którym produkt został zakupiony.

#### **Urządzenia bezprzewodowe dla Unii Europejskiej**

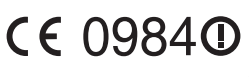

Firma LG Electronics deklaruje niniejszym że niniejszy(e)

produkt(y) jest/są zgodne z wymaganiami oraz innymi postanowieniami Dyrektyw 1999/5/EC, 2004/108/EC, 2006/95/EC, 2009/125/EC oraz 2011/65/EU.

Prosimy o kontakt na poniższy adres, aby uzyskać kopię Deklaracji Zgodności (Declaration of Conformity).

#### **Biuro do kontaktu w sprawie zgodności tego produktu:**

LG Electronics Inc. EU Representative, Krijgsman1,

1186 DM Amstelveen, The Netherlands

• Proszę pamiętać, że NIE jest to punkt kontaktowy obsługi klienta. Informacja odnośnie obsługi klienta, patrz Karta gwarancyjne lub skontaktuj się ze sprzedawcą, u którego produkt został zakupiony.

Tylko do użytku wewnątrz pomieszczeń.

#### **Oświadczenie dotyczące promieniowania radiowego**

Urządzenie to powinno zostać zainstalowane oraz użytkowane w odległości, co najmniej 20cm pomiędzy anteną a ciałem użytkownika.

## **UWAGI DOTYCZĄCE PRAW AUTORSKICH**

- Ponieważ AACS (Advanced Access Content System) jest postrzegany jako system ochrony treści dla formatu płyt Blu-ray, podobny w użyciu do CSS (Content Scramble System) dla formatu DVD, narzucone są określone ograniczenia dotyczące odtwarzania, wyjścia sygnału analogowego itp. chronionych treści AACS. Działanie niniejszego produktu oraz ograniczenia mogą różnić się w zależności do czasu zakupu, ponieważ te ograniczenia mogą zmieniać się przez AACS po wyprodukowaniu.
- Co więcej, oznaczenia BD-ROM i BD+ są dodatkowo stosowane jako systemów zabezpieczenia treści dla formatu płyt Blu-ray, które narzucają pewne ograniczenia, łącznie z ograniczeniami odtwarzania dla zawartości oznaczonej BD-ROM i/lub BD+. W celu uzyskania dodatkowych informacji dotyczących AACS, BD-ROM Mark, BD+ lub tego produktu, skontaktuj się z autoryzowanym centrum obsługi klienta LG.
- Wiele płyt BD-ROM/DVD jest zakodowanych w celu zabezpieczenia przed kopiowaniem. Z tego względu powinieneś podłączyć odtwarzacz bezpośrednio do telewizora, a nie do VCR. Podłączenie do VCR skutkuje zakłóconym obrazem z płyt chronionych przed kopiowaniem.
- Urządzenie to zawiera technologię chronioną prawami autorskimi przez patenty w USA oraz inne prawa własności intelektualnej. Użycie tej chronionej technologii musi być autoryzowane przez firmę Rovi oraz jest ona przeznaczona tylko do użytku domowego oraz innego ograniczonego chyba, że autoryzacja Rovi postanawia inaczej. Przeróbka lub demontaż są zabronione.
- Zgodnie z prawem autorskim USA oraz prawami autorskimi w innych krajach, nieautoryzowane nagrywanie, odtwarzanie, dystrybucja lub oglądanie programów telewizyjnych, kaset wideo, płyt BD-ROM, DVD, CD i innych materiałów podlega odpowiedzialności cywilnej i/lub kryminalnej.

## **Ważna uwaga dotyczące systemu kolorów telewizora**

System kolorów niniejszego telewizora jest inny od systemu kolorów aktualnie odtwarzanych płyt.

Na przykład jeżeli odtwarzana jest płyta nagrana w systemie kolorów NTSC, obraz jest przesyłany jako sygnał NTSC.

Tylko telewizor multi-systemowy może prawidłowo przetwarzać wszystkie sygnały przesyłane przez odtwarzacz.

- y Jeżeli posiadasz telewizor z systemem kolorów PAL, podczas odtwarzania płyt lub filmów nagranych w systemie NTSC zobaczysz na ekranie zniekształcony obraz.
- Telewizor multi-systemowy zmienia automatycznie system kolorów w zależności od sygnału wejściowego. Jeżeli system kolorów nie zostanie zmieniony automatycznie, wyłącz urządzenie, a następnie włącz je ponownie, aby zobaczyć prawidłowy obraz.
- Nawet jeżeli płyty nagrane w systemie kolorów NTSC są poprawnie wyświetlane na ekranie telewizora, mogą nie być poprawnie zapisane na nagrywarce.

## >**Ostrożnie**

- y Oglądanie filmów 3D przez dłuższy czas może powodować zmęczenie lub zawroty głowy.
- Nie jest zalecane oglądanie filmów w trybie 3D dla osób niepełnosprawnych, dzieci oraz kobiet w ciąży.
- y Jeżeli podczas oglądania filmów 3D odczuwasz bule głowy, zmęczenie lub senność należy wyłączyć odtwarzanie i odpocząć do momentu aż poczujesz się dobrze.

# **Spis treści**

### **[Na początek](#page-1-0)**

- [Informacja dot. bezpieczeństwa](#page-1-0)
- [Wstęp](#page-7-0)
- [Odtwarzalne płyty i symbole używane](#page-7-0)  [w tym podręczniku](#page-7-0)
- 9 [O wyświetlanym symbolu "](#page-8-0) $Q$ "
- [Kod regionu](#page-8-0)
- [Wybór sytemu](#page-8-0)
- [Pilot](#page-9-0)
- [Panel przedni](#page-10-0)
- [Panel tylny](#page-10-0)

## **[Przyłączanie](#page-11-0)**

- [Podłączenia do Twojego telewizora](#page-11-0)
- [Co to jest SIMPLINK?](#page-12-0)
- [Ustawienie rozdzielczości](#page-12-0)
- [Podłączanie do wzmacniacza](#page-13-0)
- [Podłączenie do wzmacniacza przez](#page-14-0)  [wyjście HDMI](#page-14-0)
- [Podłączenie do wzmacniacza przez](#page-14-0)  [cyfrowe wyjście audio](#page-14-0)
- [Podłączanie do sieci domowej](#page-15-0)
- [Kablowe podłączenie do sieci](#page-15-0)
- [Konfiguracja połączenia przwodowego](#page-15-0)
- [Bezprzewodowe połączenie sieciowe](#page-17-0)
- [Konfiguracja sieci bezprzewodowej](#page-17-0)

## **[Ustawianie systemu](#page-20-0)**

- [Konfiguracja początkowa](#page-20-0)
- [Ustawienia](#page-21-0)
- 22 Ustawienia opcii konfiguracji
- [\[SIEĆ\] MENU](#page-21-0)
- [\[WYŚWIETL.\] MENU](#page-22-0)
- [\[JĘZYK\] MENU](#page-24-0)
- [\[AUDIO\] MENU](#page-24-0)
- [\[BLOKADA\] MENU](#page-26-0)
- [\[INNE\] MENU](#page-27-0)

## **[Obsługa](#page-29-0)**

- [Wyświetlanie menu Home](#page-29-0)
- [Korzystanie z menu \[Główne\]](#page-29-0)
- [Korzystanie ze SmartShare](#page-29-0)
- [Odtwarzanie podłączonych urządzeń](#page-30-0)
- [Odtwarzanie dysków](#page-30-0)
- [Odtwarzanie płyt Blu-ray 3D](#page-30-0)
- [Odtwarzanie pliku z płyty/urządzenia](#page-31-0)  [USB](#page-31-0)
- [Odtwarzanie pliku z serwera](#page-32-0)  [sieciowego](#page-32-0)
- [Podłączanie do serwera lub komputera](#page-33-0)  [sieci domowej](#page-33-0)
- [Instalowanie Nero MediaHome 4](#page-33-0)  **Essentials**
- [Udostępnianie plików i folderów](#page-33-0)
- [O Nero MediaHome 4 Essentials](#page-34-0)
- [Wymagania systemowe](#page-34-0)
- [Ogólne informacje o odtwarzaniu](#page-35-0)
- [Podstawowe operacje dla zawartości](#page-35-0)  [wideo i audio](#page-35-0)
- [Podstawowe operacje dla zdjęć](#page-35-0)
- [Korzystanie z menu płyty](#page-35-0)
- [Wznowienie odtwarzania](#page-36-0)
- [Pamięć ostatniej sceny](#page-36-0)
- [Menu ekranowe](#page-37-0)
- [Aby sterować odtwarzaniem filmów](#page-37-0)
- [Aby sterować wyświetlaniem obrazów](#page-38-0)
- [Odtwarzanie zaawansowane](#page-39-0)
- [Odtwarzanie powtarzane](#page-39-0)
- [Powtarzanie określonego fragmentu](#page-39-0)
- [Odtwarzanie od wybranego czasu](#page-39-0)
- [Wybór języka napisów](#page-40-0)
- [Słuchanie różnych ścieżek audio](#page-40-0)
- [Oglądane pod różnymi kątami](#page-40-0)
- [Zmienianie współczynnika kształtu](#page-40-0)  [obrazu TV](#page-40-0)
- [Zmienianie strony kodowej napisów](#page-41-0)
- [Zmienianie trybu obrazu](#page-41-0)
- [Wyświetlanie informacji o zawartości](#page-41-0)
- [Zmienianie widoku listy zawartości](#page-42-0)
- [Wybieranie pliku z napisami](#page-42-0)
- [Słuchanie muzyki w czasie pokazu](#page-43-0)  [slajdów](#page-43-0)
- [Ustawianie opcji \[3D\]](#page-43-0)
- [Funkcje zaawansowane](#page-44-0)
- [Połączenie Wi-Fi Direct™](#page-44-0)
- [Korzystanie z Miracast™](#page-45-0)
- [Korzystanie z BD-Live™](#page-45-0)
- [LG Tag On](#page-46-0)
- [LG AV Remote](#page-46-0)
- [Prywatny tryb dźwięku](#page-46-0)
- [Wyświetlanie informacji z Gracenote](#page-47-0)  [Media Database](#page-47-0)
- [Korzystanie z Premium](#page-48-0)
- [Korzystanie z LG Smart World](#page-48-0)
- [Logowanie](#page-49-0)
- [Wyszukiwanie treści on-line](#page-49-0)
- [Korzystanie z menu My Apps](#page-50-0)

### **[Rozwiązywanie problemów](#page-51-0)**

- [Rozwiązywanie problemów](#page-51-0)
- [Ogólne](#page-51-0)
- [Sieć](#page-52-0)
- [Obraz](#page-53-0)
- [Wsparcie klienta](#page-53-0)
- [Uwaga dotyczącą źródła](#page-53-0)  [oprogramowania typu otwartego -](#page-53-0)  [Open source](#page-53-0)

## **[Załącznik](#page-54-0)**

- [Sterowanie telewizorem przy pomocy](#page-54-0)  [dołączonego pilota](#page-54-0)
- [Konfiguracja pilota zdalnego](#page-54-0)  [sterowania do Twojego telewizora](#page-54-0)
- [Aktualizacja oprogramowania sieciowego](#page-55-0)
- [Informacja o uaktualnieniu sieciowym](#page-55-0)
- [Ak. oprog.](#page-55-0)
- [Dodatkowe informacje](#page-57-0)
- [Wamagania pliku](#page-57-0)
- [AVCHD \(Advanced Video Codec High](#page-58-0)  [Definition\)](#page-58-0)
- [O DLNA](#page-59-0)
- [Wymagania systemowe](#page-59-0)
- [Uwagi dotyczące komaptybilności](#page-59-0)
- [Specyfikacje wyjścia audio](#page-60-0)

Niektóre treści zawarte w niniejszej instrukcji mogą różnić się od treści zawartych w twoim odtwarzaczu w zależności od wersji oprogramowania odtwarzacza lub twojego dostawcy usług.

- [Lista kodów obszarów](#page-62-0)
- [Lista kodów języków](#page-63-0)
- [Znaki handlowe i licencje](#page-64-0)
- [Specyfikacje](#page-67-0)
- [Konserwacja](#page-68-0)
- [Obsługa urządzenia](#page-68-0)
- [Uwagi dotyczące płyt](#page-68-0)
- [WAŻNA INFORMACJA DOTYCZĄCA](#page-69-0)  [USŁUG SIECIOWYCH](#page-69-0)

# <span id="page-7-0"></span>**Wstęp**

## **Odtwarzalne płyty i symbole używane w tym podręczniku**

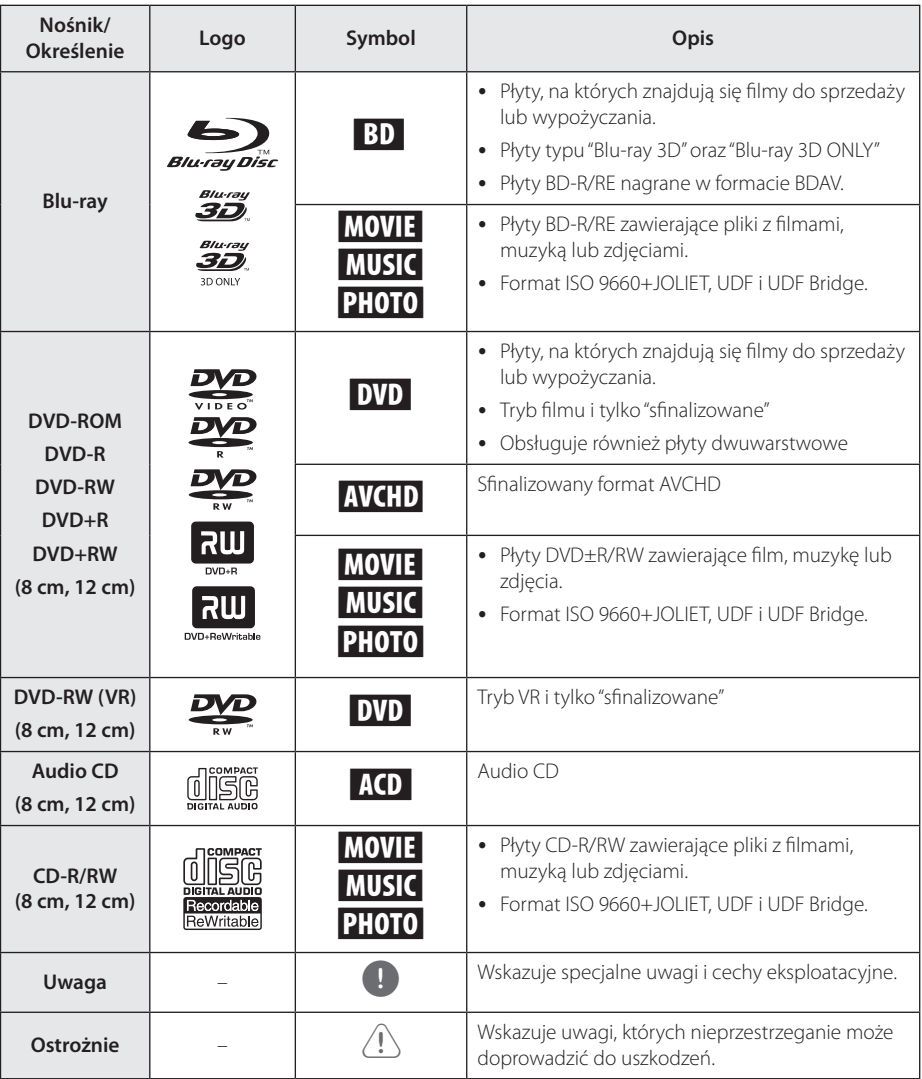

- <span id="page-8-0"></span>y W zależności od jakości i warunków nagrywania lub od samej płyty CD-R/RW (lub DVD±R/RW), niektóre CD-R/RW (lub DVD±R/RW) mogą nie być odtwarzane na tym urządzeniu.
- W zależności od oprogramowania do nagrywania i "finalizacji", niektórych płyt (CD-R/RW, DVD±R/RW lub BD-R/RE) nie można odtworzyć.
- y Płyty BD-R/RE, DVD±R/RW i CD-R/RW nagrane za pomocą komputera osobistego lub na nagrywarce DVD lub CD, mogą nie być odtwarzane, jeśli płyta jest zniszczona lub brudna, lub jeśli soczewki odtwarzacza są zabrudzone albo skrapla się na nich wilgoć.
- Jeśli nagrasz płytę za pomocą komputera osobistego, nawet jeśli jest nagrana w odpowiednim formacie, są przypadki, w których może nie być odtwarzana ze względu na ustawienia oprogramowania stosowanego do tworzenia płyt. (Aby uzyskać więcej szczegółów, zapoznaj się z informacjami podanymi przez wydawcę oprogramowania.)
- Urządzenie wymaga, by płyty oraz nagrania spełniały pewne techniczne standardy, dla osiągnięcia optymalnej jakości odtwarzania.
- Nagrane płyty DVD są automatycznie przystosowywane do tych standardów. Istnieje wiele różnych rodzajów formatów dysków przeznaczonych do nagrywania (łącznie z CD-R zawierającymi pliki MP3 lub WMA) i wymagają one pewnych warunków, aby zapewnić kompatybilność odtwarzania.
- Klienci powinni również pamiętać o tym, że do pobierania plików MP3 / WMA i muzyki z Internetu potrzebne jest zezwolenie. Nasza firma nie ma prawa udzielać tego typu zezwoleń. Zezwolenie należy uzyskać za każdym razem od właściciela praw autorskich.
- Podczas formatowania płyt wielokrotnego zapisu, należy ustawić format na [Mastered], tak aby płyta były kompatybilna z odtwarzaczami LG. Jeżeli wybrana zostanie opcja 'Live System', nie będzie można jej używać w odtwarzaczach LG. (Mastered/ Live File System : System formatu płyty dla Windows Vista)

## , Uwaga **O wyświetlanym symbolu "**7**"**

Ikona " $Q$ " pojawiająca się na ekranie telewizora oznacza, że funkcja objaśniania w niniejszej instrukcji obsługi jest niedostępna dla danego nośnika.

## **Kod regionu**

Urządzenie to ma przypisany kod regionu, który jest podany na etykiecie znajdującej się od spodu. Urządzenie to może odtwarzać tylko płyty BD-ROM lub DVD oznaczone tym samym kodem lub "ALL".

## **Wybór sytemu**

Przy pomocy przycisku ▲ (OPEN/CLOSE) otwórz podajnik płyt, następnie naciśnij na ponad pięć sekund przycisk II (PAUSE), aby zmienić system kolorów (PAL /NTSC /AUTO).

## <span id="page-9-0"></span>**Pilot**

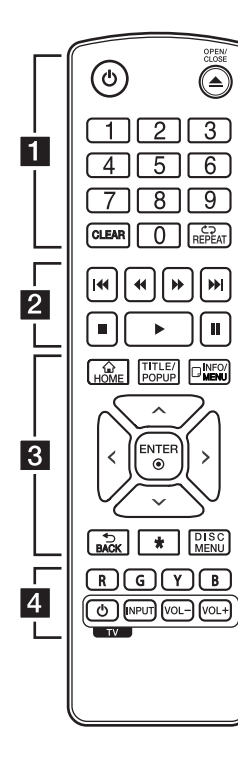

#### **Instalacja baterii**

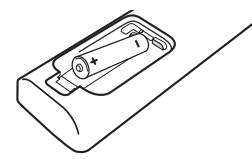

Zdejmij pokrywę baterii znajdującą się z tyłu pilota zdalnego sterowania i włóż dwie baterie R03 (rozmiar AAA) z  $\bigcirc$  i 5 ustawionymi prawidłowo.

$$
\cdots \cdots 1 \cdots \cdots
$$

1 **(POWER):** Włącza ON lub wyłącza OFF odtwarzacz.

B **(OPEN/CLOSE):** Otwiera i zamyka podajnik płyt.

**Przyciski numeryczne 0-9:** Wybiera numerowane opcje w menu.

**CLEAR:** Usuwa numer podczas ustawiania hasła lub połączenia sieciowego.

**REPEAT (CD):** Powtarzanie wybranej sekcji lub sekwencji.

• • • • • • **2** • • • • • **<4/** /  $\blacktriangleright$  (SCAN): Przeszukuje wstecz lub w przód.

**K4/PH (SKIP):** Przejście do następnego lub poprzedniego rozdziału/ścieżki/pliku.

**K** (STOP): Zatrzymuje odtwarzanie.

d **(PLAY):** Rozpoczyna odtwarzanie.

**II (PAUSE):** Wstrzymuje odtwarzanie.

• • • • • • **c**• • • • • •

**HOME ( ):** Wyświetla lub zamyka [Główne].

**TITLE/POPUP:** Wyświetla menu tytułowe DVD lub wyskakujące menu BD-DVD, jeśli dostępne.

**INFO/MENU (**m**):** Włącza lub wyłącza informacje wyświetlane na ekranie.

**Przyciski kierunku:** Wybieranie opcji w menu.

**ENTER (**b**):** Potwierdza wybór menu.

**BACK (**1**):** Wyjście z menu lub powrót do poprzedniego ekranu.

?**:** Przycisk ten jest niedostępny.

**DISC MENU:** Umożliwia dostęp do menu na płycie.

 $\overline{4}$   $\cdot$   $\cdot$ 

**Przyciski kolorowe (R, G, Y, B):** Służą do poruszania się po menu BD-ROM. Służą także jako przycisków skrótów dla konkretnych menu.

**Przyciski sterowania telewizorem:** Patrz strona 55.

# <span id="page-10-0"></span>**Panel przedni**

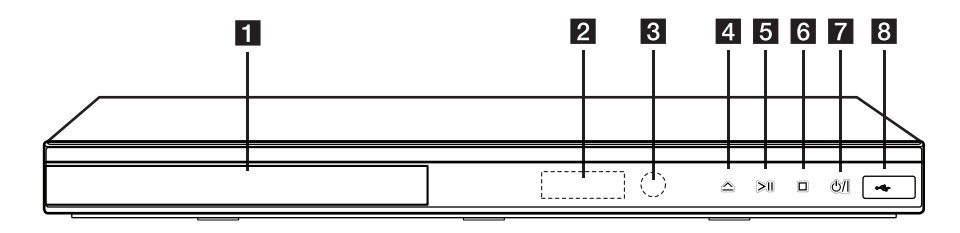

- **a** Podajnik płyt
- **2** Okienko wyświetlacza
- c **Czujnik pilota**
- $\triangle$  (OPEN/CLOSE)

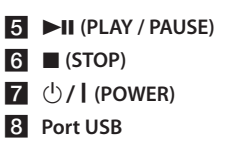

# **Panel tylny**

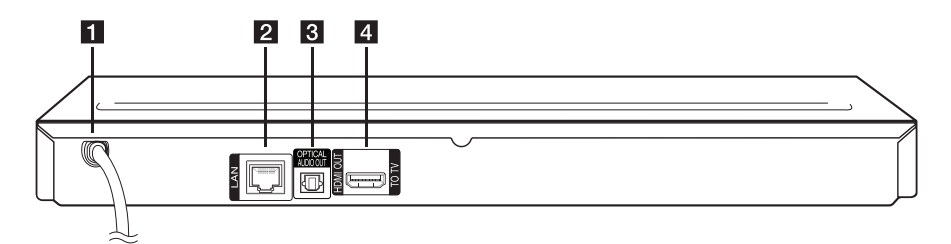

**1** Przewód zasilania AC

**Port LAN** 

**3** DIGITAL AUDIO OUT (OPTICAL) **4** HDMI OUT

# <span id="page-11-0"></span>**Podłączenia do Twojego telewizora**

Jeżeli posiadasz telewizor lub monitor HDMI, możesz go podłączyć do tego odtwarzacza przy pomocy kabla HDMI (Typu A, Przewód HDMI™ o dużej szybkości transmisji). Podłącz gniazdo HDMI urządzenia z gniazdem HDMI telewizora lub monitora.

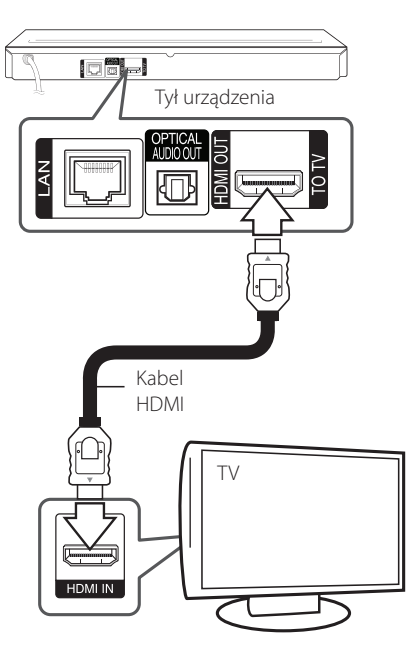

Ustaw źródło dla telewizora na HDMI (patrz instrukcja obsługi telewizora).

## , Uwaga

Proszę zapoznać się z instrukcjami obsługi telewizora, systemu stereo i innych urządzeń, aby dokonać najlepszych podłączeń.

## **Dodatkowe informacje dotyczące HDMI**

- Jeśli podłączasz kompatybilne urządzenie HDMI lub DVI upewnij się, że:
	- Spróbuj wyłączyć urządzenie HDMI/DVI i ten odtwarzacz. Następnie włacz urządzenie HDMI/DVI i pozostaw je na ok. 30 sek. i włącz odtwarzacz.
	- Podłączone wejście video urządzenia jest ustawione prawidłowo dla tej jednostki.
	- Podłączone urządzenie jest zgodne z wejściem video 720x576p, 1280x720p, 1920x1080i lub 1920x1080p.
- Nie wszystkie urządzenia HDMI lub DVI kompatybilne z HDCP będą działać z tym urządzeniem.
	- Obraz nie będzie wyświetlany prawidłowo na urządzeniach nie zgodnych z HDCP.

#### , Uwaga

- Jeżeli podłączone urządzenie HDMI nie akceptuje wyjścia audio tej jednostki, dźwięku HDMI może w ogóle nie być lub może być zniekształcony.
- Jeśli używasz podłączenia HDMI, możesz zmienić rozdzielczość dla wyjścia HDMI. (patrz "Ustawienia rozdzielczości" na stronie 13).
- Wybrać typ wyjścia video gniazda HDMI OUT przy pomocy opcji [Ust. koloru HDMI] w menu ustawień (patrz strona 24).
- Zmiana rozdzielczości po dokonaniu podłączenia może skutkować usterkami. Aby rozwiązać problem, wyłącz nagrywarkę i włącz ją ponownie.
- y Jeżeli połączenie HDMI z HDCP nie zostanie potwierdzone, ekran TV zmienia się na czarny. W takim przypadku sprawdź podłączenie HDMI lub odłącz kabel HDMI.
- Jeśli pojawiły się szumy lub linie na ekranie, proszę sprawdzić kable HDMI (długość jest zwykle ograniczona do 4,5 metra)

## <span id="page-12-0"></span>**Co to jest SIMPLINK?**

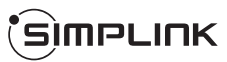

Niektóre funkcje tej jednostki sterowane są pilotem telewizora, jeśli ta jednostka i telewizor LG z systemem SIMPLINK połączone są złączem HDMI.

Funkcje, którymi może sterować pilot LG; Odtwarzaj, Pauza, Skanuj, Przejdź, Zatrzymaj, Wył. zasilanie, itd.

Szczegóły na temat funkcji SIMPLINK patrz instrukcja obsługi telewizora.

Telewizor LG z funkcją SIMPLINK oznaczony jest powyższym logo.

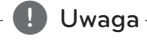

W zależności od typu płyty lub stanu odtwarzania, niektóre operacje SIMPLINK mogą być różne lub mogą nie działać.

## **Ustawienie rozdzielczości**

Odtwarzacz umożliwia kilka rozdzielczości wyjściowych dla gniazd HDMI OUT. Możesz zmienić rozdzielczość za pomocą menu [Ustawienia].

- 1. Naciśnii HOME  $( \mathbf{\Omega} ).$
- 2. Użyj  $\lt/$  aby wybrać opcję [Ustawienia] i naciśnij ENTER  $(\odot)$ . Pojawia się menu [Ustawienia].
- 3. Za pomocą  $\bigwedge$  / V wybierz opcję [WYŚWIETL] a następnie naciśnij  $>$  aby przejść do drugiego poziomu.
- 4. Za pomocą  $\Lambda$  / V wybierz opcję [Rozdzielczość], a następnie naciśnij ENTER (<sup>o</sup>) aby przejść do trzeciego poziomu.

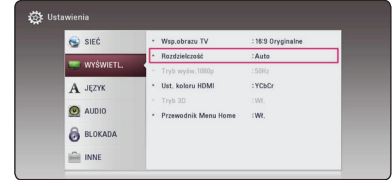

5. Użyj przycisków  $\Lambda/V$  aby wybrać żądaną rozdzielczość, a następnie naciśnij ENTER  $(\odot)$  w celu potwierdzenia wyboru.

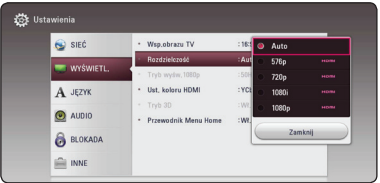

- <span id="page-13-0"></span>• Jeżeli Twój telewizor nie akceptuje rozdzielczości ustawionej na odtwarzaczu, możesz ustawić rozdzielczość na 576p w następujący sposób:
	- 1. Naciśnij  $\triangleq$  aby otworzyć podajnik płyty.
	- 2. Naciśnij (STOP) na więcej niż 5 sekund.
- Po ręcznym wybraniu rozdzielczości i podłączeniu złącza HDMI do telewizora, w przypadku gdy telewizor nie akceptuje ustawionej rozdzielczości, ustawienie rozdzielczości zmienia się na [Auto].
- Jeśli zostanie wybrana rozdzielczość nieobsługiwana przez telewizor, pojawi się wiadomość ostrzegawcza. Jeśli nic nie widać po zmianie rozdzielczości, odczekać 20 sekund.
- Po tym czasie rozdzielczość zostanie automatycznie zmieniona na wcześniejszą. Rozdzielczość 1080p może być automatycznie ustawiona z częstotliwością odświeżania 24 Hz lub 50 Hz w zależności od możliwości i preferencji podłączonego telewizora oraz oryginalnej rozdzielczości materiału nagranego na płycie BD-ROM.

# , Uwaga **Podłączanie do wzmacniacza**

Wykonaj jedno z poniższych podłączeń w zależności od możliwości Twojego sprzętu.

- Połączenie audio HDMI (strona 15)
- Połączenie cyfrowe audio (strona 15)

Ponieważ na typ wyjścia audio ma wpływ wiele czynników, patrz "Specyfikacje wyjścia audio" (strony 61).

## **Informacje o Cyfrowym dźwięku wielokanałowym**

Cyfrowe połączenie wielokanałowe zapewnia najlepszą jakość dźwięku. W tym celu będziesz potrzebował wielokanałowego odbiornika Audio/ Video, który obsługuje jeden lub więcej formatów audio obsługiwanych przez Twój odtwarzacz. Sprawdź oznakowanie na przedniej części odbiornika audio/wideo i w instrukcji. (PCM Stereo, PCM Multi-Ch, Dolby Digital, Dolby Digital Plus, Dolby TrueHD, DTS i/lub DTS-HD)

## <span id="page-14-0"></span>**Podłączenie do wzmacniacza przez wyjście HDMI**

Podłącz złącze odtwarzacza HDMI OUT do odpowiedniego gniazda wzmacniacza przy pomocy kabla HDMI.

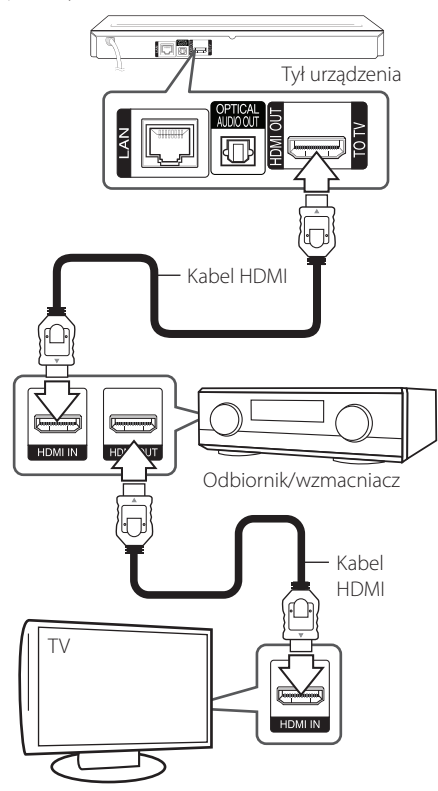

Jeżeli wzmacniacz posiada wyjście HDMI, podłącz złącze wyjścia HDMI wzmacniacza do gniazda wejścia HDMI telewizora, przy użyciu kabla HDMI. (Zapoznaj się z instrukcją wzmacniacza)

Będziesz musiał aktywować wyjście cyfrowe odtwarzacza. (Patrz "Menu [AUDIO]" na stronach 25.)

## **Podłączenie do wzmacniacza przez cyfrowe wyjście audio**

Połącz złącze OPTICAL AUDIO OUT odtwarzacza z odpowiednim gniazdem wzmacniacza przy pomocy opcjonalnego kabla cyfrowego audio.

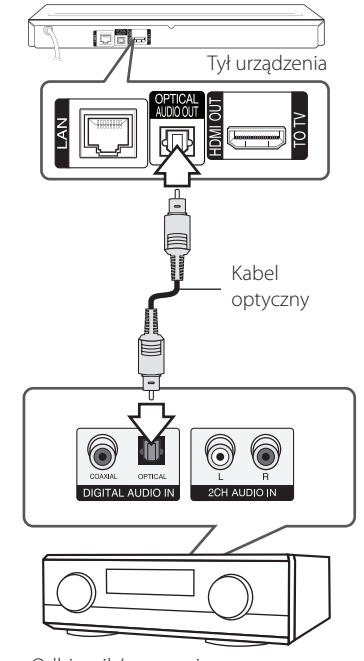

Odbiornik/wzmacniacz

Będziesz musiał aktywować wyjście cyfrowe odtwarzacza. (patrz "Menu [AUDIO]" na stronach 25.)

# <span id="page-15-0"></span>**Podłączanie do sieci domowej**

Ten odtwarzacz można przyłączyć do sieci lokalnej (LAN) przez port LAN znajdujący się na panelu tylnym lub za pomocą wbudowanego modułu bezprzewodowego.

Przyłączając to urządzenie do sieci szerokopasmowej, masz dostęp do usług, takich jak aktualizacje oprogramowania, interaktywność BD-Live oraz usług sieciowych.

## **Kablowe podłączenie do sieci**

Użycie sieci kablowej zapewnia najlepsze osiągi, ponieważ podłączone urządzenia łączą się bezpośrednio z siecią i nie są poddawane zakłóceniom radiowym.

Patrz instrukcja do urządzenia sieciowego, aby uzyskać więcej informacji.

Przy pomocy dostępnego w handlu kabla LAN lub Ethernet.

## **D** Uwaga

- Po podłaczaniu lub odłaczaniu kabla LAN, trzymaj kabel za złącze. Podczas odłączania nie ciągnij za kabel LAN, tylko odłącz złącze, naciskając blokadę.
- Nie podłączaj przewodu telefonicznego do portu LAN.
- Ponieważ istnieje wiele konfiguracji połączeń, prosimy przestrzegać specyfikacji dostawcy telekomunikacyjnego lub Internetu.
- Jeżeli chcesz mieć dostęp do zawartości serwerów DLNA, ten odtwarzacz musi być podłączony do tej samej sieci lokalnej co one za pośrednictwem routera.
- Aby komputer działał jako serwer DLNA, należy zainstalować na nim dostarczoną aplikację Nero MediaHome 4. (Patrz strona 34)

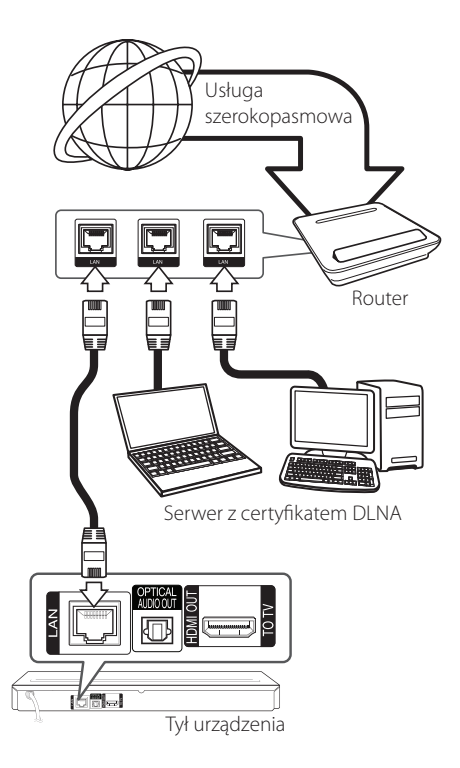

## **Konfiguracja połączenia przwodowego**

Jeżeli w lokalnej przewodowej sieci (LAN) występuje serwer DHCP, do odtwarzacza zostanie automatycznie przypisany adres IP. Po fizycznym podłączeniu niektóre sieci domowe mogą wymagać konfiguracji sieci odtwarzacza. Ustaw [SIEĆ] w następujący sposób.

#### **Przygotowanie**

Przed ustawieniem sieci przewodowej musisz podłączyć lokalną sieć domową do Internetu szerokopasmowego.

1. Wybierz opcję [Ust. połączenia] z menu [Ustawienia] i naciśnij ENTER  $(③)$ .

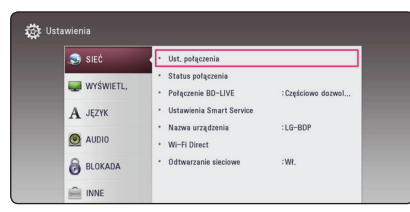

2. Przeczytaj tekst odnośnie przygotowań dla ustawień sieci a następnie, podczas gdy podświetlana jest opcja [Start] naciśnij ENTER  $\odot$ 

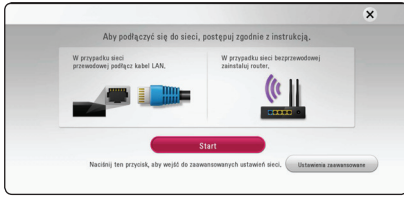

Sieć zostanie automatycznie podłączona do urządzenia.

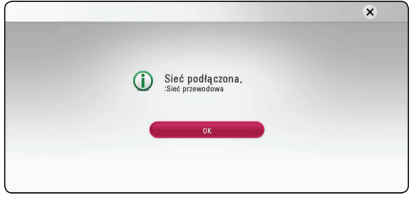

## **Ajustes avanzados**

Jeżeli chcesz dokonać ustawień sieci ręcznie, przy pomocy  $\Lambda$  / V wybierz opcję [Ajustes avanzados] w menu ustawień sieci [Ustawienia sieci] i naciśnij  $ENTFR$  $(O).$ 

1. Użyj  $\bigwedge$  / V, aby wybrać opcje [Przewodowa] (przewodowe) i naciśnij ENTER  $(①)$ .

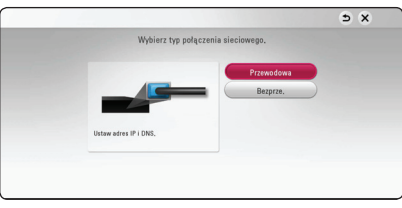

2. Użyj  $\Lambda/V/\leq l$  aby wybrać tryb IP [Dynamiczny] lub [Statyczny].

W normalnym przypadku należy wybrać tryb [Dynamiczny], aby adres IP był przypisywany automatycznie.

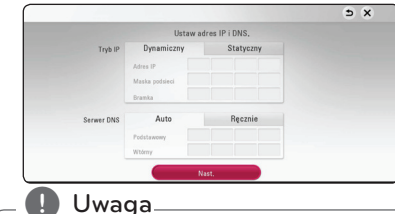

Jeżeli w sieci nie występuje serwer DHCP i chcesz ręcznie ustawić adres IP, wybierz [Statyczny], następnie [Adres IP], [Maska podsieci], [Bramka] i [Serwer DNS] przy pomocy opcji  $\Lambda/V/\langle\!/z\rangle$  oraz klawiszy numerycznych. Jeżeli się pomylisz w trakcie wprowadzania numeru, naciśnij CLEAR, aby usunąć podświetloną cześć.

3. Wybierz [Nast.] i naciśnij ENTER  $(①)$ , aby zastosować ustawienia sieci.

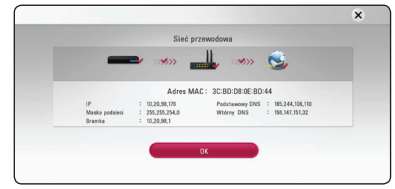

Na ekranie wyświetlany jest status połączenia sieciowego.

4. Aby zakończyć ustawienia sieci przewodowej naciśnij ENTER (@), gdy wybrana jest opcja [OK].

## <span id="page-17-0"></span>**Bezprzewodowe połączenie sieciowe**

Inną opcją połączenia jest użycie punktu dostępowego lub routera bezprzewodowego. Konfiguracja sieci i metoda połączenia mogą różnić się w zależności od używanego sprzętu i środowiska sieciowego.

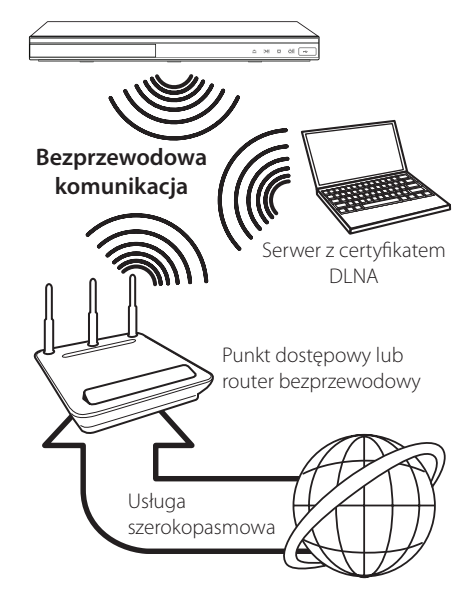

Patrz instrukcje konfiguracji punktu dostępowego lub routera bezprzewodowego, aby zyskać szczegółowe informacje o krokach podłączania i ustawianiu sieci.

Dla optymalnych osiągów, najlepszym rozwiązaniem połączenia tego odtwarzacza do routera lub modemu kablowego/DSL Twojej sieci domowej, jest połączenie przewodowe. Jeżeli wybierzesz opcję bezprzewodową, zwróć uwagę, że na wydajność mogą mieć wpływ inne urządzenia elektroniczne w domu.

## **Konfiguracja sieci bezprzewodowej**

Przy połączeniu bezprzewodowym, odtwarzacz wymaga ustawienia komunikacji sieciowej. To ustawienie może być wykonane z menu [Konfig.]. Ustaw [SIEĆ] w następujący sposób. Należy skonfigurować punkt dostępowy lub router bezprzewodowy przed podłączeniem odtwarzacza do sieci.

#### **Przygotowanie**

Przed ustawieniem sieci bezprzewodowej należy:

- Podłączyć Internet szerokopasmowy do domowej sieci bezprzewodowej.
- Skonfigurować punkt dostępowy lub router bezprzewodowy.
- Zanotować SSID i kod zabezpieczający sieci.
- 1. Wybierz opcję [Ust. połączenia] z menu [Konfig.] i naciśnii ENTER (<sup>o</sup>).
- 2. Przeczytaj tekst odnośnie przygotowań dla ustawień sieci a następnie, podczas gdy podświetlana jest opcja [Start] naciśnij ENTER  $\mathcal{O}(n)$ .

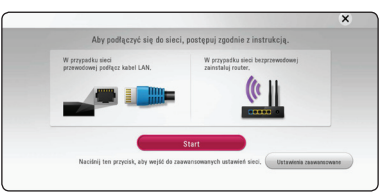

Jeżeli sieć przewodowa nie jest podłączona do urządzenia, wówczas na ekranie wyświetlane są wszystkie dostępne sieci.

3. Przy pomocy  $\Lambda$  / V wybierz odpowiedni SSID dla sieci bezprzewodowej i naciśnij ENTER  $(⑤)$ .

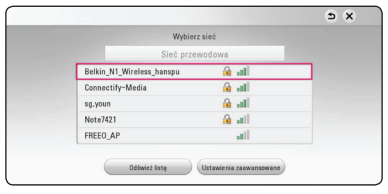

Jeżeli w punkcie dostępowym jest zabezpieczenie, wówczas należy wpisać kod zabezpieczający.

## , Uwaga

Jeśli w nazwie SSID swojego punktu dostępowego lub rutera bezprzewodowego użyjesz innych znaków, nieobecnych w alfabecie łacińskim, lub cyfr, może wyświetlać się ona niepoprawnie.

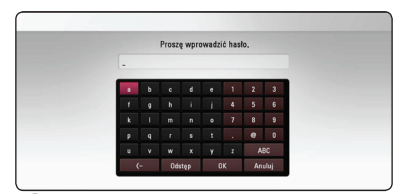

## , Uwaga

- dostępne 4 klucze w konfiguracji punktu dostępowego lub routera bezprzewodowego. Jeżeli Twój punkt dostępowy lub router bezprzewodowy używa zabezpieczenia WEP, wprowadź kod zabezpieczający klucza "No.1", aby połączyć się ze swoją siecią domową.
- Punkt dostępowy to urządzenie umożliwiające bezprzewodowe podłączenie do sieci domowej.
- 4. Użyj  $\Lambda$  /  $V$  /  $\lt$  /  $>$  aby wybrać tryb IP [Dynamiczny] lub [Statyczny].

W normalnym przypadku należy wybrać tryb [Dynamiczny], aby adres IP był przypisywany automatycznie.

## **4** Uwaga -

Jeżeli w sieci nie występuje serwer DHCP i chcesz ręcznie ustawić adres IP, wybierz [Statyczny], następnie [Adres IP], [Maska podsieci], [Bramka] i [Serwer DNS] przy pomocy opcji  $\Lambda/V/\langle\!/z\rangle$  oraz klawiszy numerycznych. Jeżeli się pomylisz w trakcie wprowadzania numeru, naciśnij CLEAR, aby usunąć podświetloną część.

5. Wybierz [Nast.] i naciśnij ENTER (·), aby zastosować ustawienia sieci.

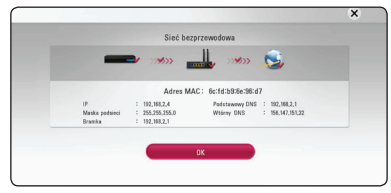

Na ekranie wyświetlany jest status połączenia sieciowego.

6. Wybrać [Zamknij] i wcisnać ENTER  $(①)$  w celu zakończenia konfiguracji połączenia sieciowego.

## **Ajustes avanzados**

Jeżeli chcesz dokonać ustawień sieci ręcznie, przy pomocy  $\Lambda$  / V wybierz opcie [Ajustes avanzados] w menu ustawień sieci [Ustawienia sieci] i naciśnij  $ENTFR$  $(O).$ 

1. Użyj  $\bigwedge$  / V, aby wybrać [Bezprze.] i naciśnij  $ENTER(\odot)$ .

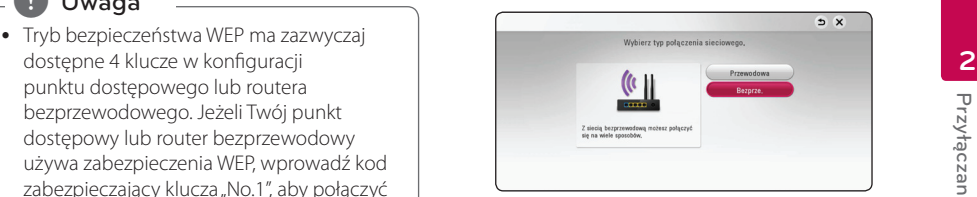

**[Lista AP] -** Urządzenie wyszukuje wszystkie punkty dostępowe lub routery bezprzewodowe w zasięgu i wyświetla je na liście.

**[Naz. sieci (SSID)] –** Twój punkt dostępowy może nie rozsyłać swojej nazwy (SSID). Za pośrednictwem komputera sprawdź konfigurację punktu dostępowego i ustaw go tak, aby rozsyłał SSID, lub wprowadź nazwę ręcznie (SSID) w [Naz. sieci (SSID)].

**[PBC] –** Jeżeli Twój punkt dostępowy lub router bezprzewodowy obsługuje metodę konfiguracji przez naciśnięcie przycisku PBC (Push Button Configuration), wybierz tę opcję i naciśnij przycisk Push Button na punkcie dostępowym lub routerze bezprzewodowym w ciągu 120 sekund. Nie ma potrzeby, aby znać nazwę lub kod zabezpieczający dla punktu dostępowego.

**[PIN] –** Jeżeli Twój punkt dostępowy wspiera metodę konfiguracji z kodem PIN w oparciu o WPS (konfiguracja chroniona Wi-Fi), wybierz tę opcję i zanotuj kod na ekranie. Następnie wprowadź numer PIN w menu konfiguracji Twojego punktu dostępowego, aby połączyć. Patrz dokumentacja urządzenia sieciowego.

2. Podążaj za pojawiającymi się na ekranie wskazówkami dla każdego sposobu połączenia.

## , Uwaga

Aby korzystać z połączenie PBC oraz PIN, tryb bezpieczeństwa punktu dostępowego musi być ustawiony na OPEN lub AES.

## **Uwagi dotyczące połączenia sieciowego**

- Wiele problemów z połączeniem sieciowym w czasie konfiguracji można rozwiązać resetując router lub modem. Po podłączaniu odtwarzacza do sieci domowej szybko wyłącz i/lub odłącz przewód zasilający routera sieci domowej lub modemu kablowego. Następnie włącz i/lub podłącz przewód ponownie.
- W zależności od dostawcy Internetu (ISP), ilość urządzeń podłączonych do Internetu może być ograniczona zgodnie z umową. Szczegółowych informacji na ten temat należy szukać u swojego dostawcy Internetu.
- Nasza firma nie odpowiada za jakiekolwiek usterki odtwarzacza lub połączenia internetowego wynikające z błędów/ usterek komunikacji związanych z szerokopasmowym dostępem do Internetu lub innym podłączonym sprzętem.
- Funkcje płyt BD-ROM dostępne za pośrednictwem połączenia Internetowego nie są tworzone lub dostarczane przez naszą firmę i nasza firma nie ponosi odpowiedzialności za ich funkcjonalność i ciągłą dostępność. Niektóre materiały na płytach, dostępne przez połączenie internetowe, mogą być niekompatybilne z odtwarzaczem. W razie pytań dotyczących tych materiałów prosimy kontaktować się z producentem płyty.
- Niektóre materiały internetowe mogą wymagać szybszego połączenia internetowego.
- Nawet w przypadku poprawnego podłączenia i konfiguracji odtwarzacza, niektóre materiały internetowe mogą nie działać poprawnie z powodu przeciążenia Internetu lub niewystarczającej jakości połączenia lub problemów dostawcy.
- Niektóre operacje związane z połączeniem internetowym mogą być niemożliwe z powodu określonych ograniczeń ustalonych przez dostawcę Internetu.
- Pokrycie wszelkich opłat naliczanych przez dostawcę Internetu leży po stronie użytkownika.
- Do podłączenia przewodowego tego odtwarzacza potrzebny jest port LAN 10 Base-T lub 100 Base-TX. Jeżeli Twoja usługa internetowa nie dopuszcza tego typu połączeń, nie możesz podłączyć odtwarzacza.
- y W celu korzystania z usługi xDSL musisz użyć routera.
- Modem DSL jest konieczny do korzystania z usługi DSL, a do korzystania z usługi modemowej konieczny jest modem. W zależności od metody dostępu do Internetu i umowy z dostawcą, możesz nie móc korzystać z funkcji połączenia internetowego zawartej w tym odtwarzaczu lub możesz napotkać ograniczenie ilości urządzeń, które możesz podłączyć jednocześnie. (Jeżeli dostawca ogranicza subskrypcję do jednego urządzenia, odtwarzacz może nie mieć dostępu do sieci podczas połączenia komputera PC.)
- Korzystanie z "Routera" może być niedozwolone lub jego użycie może być ograniczone w zależności od przepisów i ograniczeń dostawcy Internetu. Szczegółowych informacji na ten temat należy szukać u swojego dostawcy Internetu.
- Sieć bezprzewodowa pracuje na częstotliwości radiowej 2,4 GHz, która jest również używana przez inne urządzenia gospodarstwa domowego, takie jak telefony bezprzewodowe, urządzenia *Bluetooth®*, kuchenki mikrofalowe i może być przez nie zakłócana.
- Wyłącz wszystkie nieużywanie urządzenia sieciowe w lokalnej sieci domowej. Niektóre urządzenia mogą obciążać sieć.
- Aby uzyskać lepsza transmisie, umieść odtwarzacz jak najbliżej punktu dostępowego.
- W niektórych przypadkach umieszczenie punktu dostępowego lub routera bezprzewodowego na wysokości co najmniej 0,45 m może poprawić odbiór.
- Przybliż do punktu dostępowego lub zmień orientację odtwarzacza tak, aby pomiędzy nim a punktem dostępowym nie było żadnych przeszkód.
- Jakość odbioru bezprzewodowego zależy od wielu czynników, takich jak typ punktu dostępowego, odległości pomiędzy odtwarzaczem a punktem dostępowym i umiejscowienia odtwarzacza.
- Ustaw swój punkt dostępowy lub router bezprzewodowy na tryb Infrastructure. Tryb Adhoc nie jest obsługiwany.

# <span id="page-20-0"></span>**Konfiguracja początkowa**

Przy pierwszym uruchomieniu urządzenia, na ekranie pojawia się kreator konfiguracji początkowej. W kreatorze konfiguracji początkowej należy wybrać język oraz dokonać ustawień sieci.

1. Naciśnii (<sup>1</sup>) (POWER).

Na ekranie pojawia się kreator ustawień początkowych.

2. Użyj przycisków  $\Lambda$ /V/</> aby wyświetlić język i naciśnij ENTER (<sup>o)</sup>.

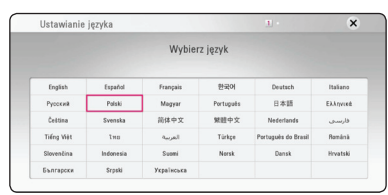

3. Przeczytaj tekst odnośnie przygotowań dla ustawień sieci, wykonaj polecenia a następnie, podczas gdy podświetlana jest opcja [Start] naciśnij ENTER  $(③)$ .

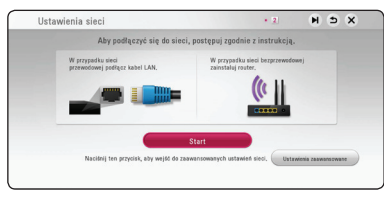

Jeżeli podłączona jest sieć przewodowa, ustawienie sieci zostanie automatycznie zakończone.

4. Na ekranie wyświetlone zostaną wszystkie dostępne sieci. Przy pomocy  $\Lambda/V$  wybierz [Sieć przewodowa] lub odpowiedni SSID dla sieci bezprzewodowej i naciśnij ENTER (O).

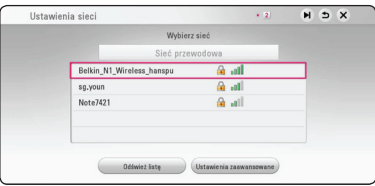

Jeżeli w punkcie dostępowym jest zabezpieczenie, wówczas należy wpisać kod zabezpieczający.

5. Użyj  $\Lambda/V$ / </a>/> aby wybrać tryb IP [Dynamiczny] lub [Statyczny].

W normalnym przypadku należy wybrać tryb [Dynamiczny], aby adres IP był przypisywany automatycznie.

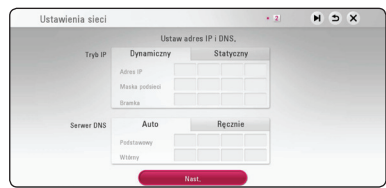

6. Wybierz [Nast.] i naciśnij ENTER  $(①)$ , aby zastosować ustawienia sieci.

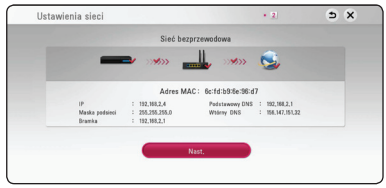

Na ekranie wyświetlany jest status połączenia sieciowego.

Szczegóły dotyczące ustawień sieci, patrz "Podłączanie do sieci domowej" na stronie 16.

7. Sprawdź wszystkie ustawienia dokonane w poprzednich krokach.

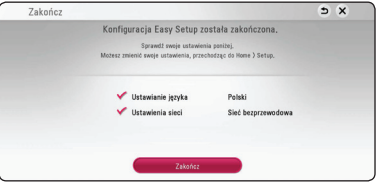

Aby zakończyć konfigurację początkową naciśnij ENTER (<sup>O</sup>), gdy wybrana jest opcja [Zakończ]. Jeżeli jakieś ustawienia trzeba zmienić, przy pomocy ∧/ V / </> wybierz **⊃** i naciśnij  $FNTFR(\odot)$ .

# <span id="page-21-0"></span>**Ustawienia**

## **Ustawienia opcji konfiguracji**

W menu [Ustawienia] możesz zmienić ustawienia odtwarzacza.

1. Naciśnij HOME  $(\triangle)$ .

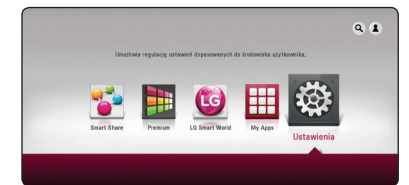

2. Użyj  $\lt/$  aby wybrać opcję [Ustawienia] i naciśnij ENTER  $(\odot)$ . Pojawia się menu [Ustawienia].

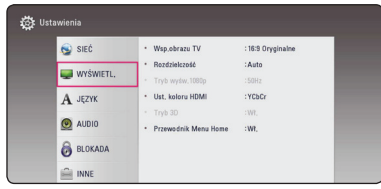

3. Za pomocą  $\Lambda/V$  wybierz pierwszą opcję ustawienia, a następnie naciśnij > aby przejść do drugiego poziomu.

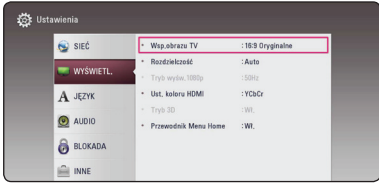

4. Za pomocą  $\Lambda$ / V wybierz drugą opcję ustawienia, a następnie naciśnii ENTER  $\circledbullet$ ) aby przejść do trzeciego poziomu.

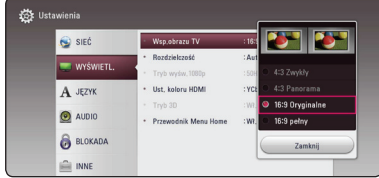

5. Użyj przycisków  $\Lambda/V$  aby wybrać żądane ustawienie, a następnie naciśnij ENTER ( $\odot$ ) w celu potwierdzenia wyboru.

# **[SIEĆ] MENU**

Ustawienia [SIEĆ] są potrzebne dla uaktualniania oprogramowania, korzystania z opcji BD-Live oraz usług sieciowych.

## **Ust. połączenia**

Jeżeli Twoja sieć domowa jest gotowa do podłączenia odtwarzacza, należy ustawić jego połączenie sieciowe. (patrz "Podłączanie do sieci domowej" na stronach 16).

### **Status połączenia**

Jeżeli chcesz sprawdzić status sieci na tym odtwarzaczu, wybierz opcję [Status połączenia] i naciśnij ENTER (<sup>o</sup>) aby sprawdzić, czy zostało nawiązane połączenie z siecią i z Internetem.

## **Połączenie BD-LIVE**

Możesz ograniczyć dostęp do Internetu, gdy używane są funkcje BD-Live.

#### **[Dozwolone]**

Dostęp do Internetu jest niedozwolony dla wszystkich zawartości BD-Live.

#### **[Częściowo dozwolone]**

Dostęp do Internetu jest dozwolony tylko dla zawartości BD-Live, które mają certyfikaty właściciela zawartości. Dostęp do Internetu i funkcje AACS Online są niedozwolone dla wszystkich zawartości BD-Live bez certyfikatu.

#### **[Zakazane]**

Dostęp do Internetu jest niedozwolony dla wszystkich zawartości BD-Live.

## <span id="page-22-0"></span>**Ustawienia Smart Service**

#### **[Ustawienia krajowe]**

Wybierz swój obszar aby wyświetlać odpowiednie treści usług online.

#### **[Inicjalizuj]**

W zależności od regionu funkcja [Inicjalizuj] może nie być dostępna.

#### **Nazwa urządzenia**

Przy pomocy klawiatur wirtualnej można nadać sieci nazwę. Odtwarzacz ten będzie rozpoznawany po wprowadzonej w sieci nazwie.

## **Wi-Fi Direct**

Ten odtwarzacz jest certyfikowanym urządzeniem Wi-Fi Direct™. Wi-Fi Direct to technologia pozwalająca urządzeniom na łączenie się ze sobą bezpośrednio, bez konieczności łączenia się z punktem dostępu lub ruterem.Naciśnij ENTER (<sup>O</sup>) aby wyświetlić menu Wi-Fi Direct.Informacje na temat połączenia urządzenia znajdują się na stronie 45.

## **Odtwarzanie sieciowe**

Funkcja ta pozwala sterować odtwarzaniem przesyłanym z serwera DLNA poprzez smartfon z certyfikatem DLNA. Większość smartfonów z certyfikatem DLNA posiada funkcję sterowania odtwarzaniem w twojej sieci domowej. Włącz tę opcję [Wł.], aby pozwolić na sterowanie urządzeniem przez smartfon. Więcej informacji patrz instrukcja obsługi smartfonu z certyfikatem DLNA lub aplikacji.

## , Uwaga

- Urządzenie niniejsze oraz smarfon z certyfikatem DLNA muszą być podłączone do tej samej sieci.
- Aby korzystać z funkcji odtwarzania sieciowego [Odtwarzanie sieciowe] przy pomocy smartfonu z certyfikatem DLNA, należy przed podłączeniem do tego urządzenia nacisnąć przycisk HOME ( $\bigodot$ ) i wyświetlić menu główne.
- Podczas sterowania urządzeniem poprzez funkcję odtwarzania sieciowego [Odtwarzanie sieciowe], pilot zdalnego sterowania może nie działać.
- Dostępne formaty plików opisane na stronie 58, nie zawsze będą obsługiwane przez funkcję odtwarzania sieciowego [Odtwarzanie sieciowe].

# **[WYŚWIETL.] MENU**

## **Wsp.obrazu TV**

Wybierz opcję proporcji obrazu telewizora w zależności od typu Twojego telewizora.

#### **[4:3 Zwykły]**

Wybierz dla telewizora w standardzie 4:3. Wyświetla obraz kinowy z paskami u góry i u dołu ekranu.

#### **[4:3 Panorama]**

Wybierz dla telewizora w standardzie 4:3. Przycina szeroki obraz po obu stronach tak, by wypełnić cały ekran. Obie strony obrazu są wycięte.

#### **[16:9 Oryginalne]**

Wybierz dla telewizora w standardzie 16:9. Obraz 4:3 wyświetlany jest w oryginalnej wielkości 4:3, z czarnymi pasami znajdującymi się po lewej i prawej stronie.

### **[16:9 pełny]**

Wybierz dla telewizora w standardzie 16:9. Obraz 4:3 jest dopasowywany w poziomie (proporcjonalnie) tak, aby wypełnił cały ekran.

## , Uwaga

Nie możesz wybrać opcji [4:3 Zwykły] i [4:3 Panorama], gdy ustawiona jest rozdzielczość wyższa niż 720p.

### **Rozdzielczość**

Ustawia rozdzielczość wyjściową sygnału video HDMI. Patrz strony 13, aby uzyskać szczegółowe informacje na temat ustawienia rozdzielczości.

#### **[Auto]**

Jeżeli gniazdo HDMI OUT jest podłączone do telewizora, który podaje informacje o wyświetlaniu (EDID), automatycznie wybierana jest najlepsza rozdzielczość odpowiadająca podłączonemu telewizorowi.

#### **[576p]**

Daje na wyjściu 576 linii video progresywnego.

#### **[720p]**

Daje na wyjściu 720 linii video progresywnego.

#### **[1080i]**

Daje na wyjściu 1080 linii video międzyliniowego.

#### **[1080p]**

Daje na wyjściu 1080 linii video progresywnego.

## **Tryb wyśw.1080p**

Gdy rozdzielczość jest ustawiona na 1080p, wybierz [24 Hz] dla płynnego wyświetlania materiału filmowego (1080p/24 Hz) na telewizorze z funkcją HDMI, kompatybilną z rozdzielczością 1080p/24 Hz.

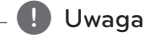

- Po wybraniu [24 Hz] mogą wystąpić zakłócenia obrazu przy przełączaniu materiału video i film. W takim przypadku wybierz [50 Hz].
- Nawet po ustawieniu opcji [Tryb wyśw.1080p] na [24 Hz], jeżeli telewizor nie jest kompatybilny z rozdzielczością 1080p/24 Hz, bieżąca częstotliwość sygnału wideo zostanie ustawiona na 50 Hz, aby odpowiadała formatowi źródłowemu wideo.

## **Ust. koloru HDMI**

Wybierz typ wyjścia z gniazda HDMI OUT. Dla tych ustawień, patrz do instrukcji obsługi telewizora.

#### **[YCbCr]**

Wybierz przy podłączaniu do telewizora HDMI.

#### **[RGB]**

Wybierz przy podłączaniu do telewizora DVI.

### **Tryb 3D**

Wybierz tryb wyjściowy dla odtwarzania płyty Blu-ray 3D.

#### **[Wył.]**

Płyta Blu-ray 3D będzie odtwarzana tak jak zwykła płyta BD-ROM 2D.

#### **[Wł.]**

Płyta Blu-ray 3D będzie odtwarzana w trybie 3D.

## **Przewodnik Menu Home**

Ta funkcja umożliwia wyświetlanie lub wyłączenia pęcherzyka prowadzącego w menu Home. Ustaw tę opcję na [Wł.], aby wyświetlać pomoc.

## <span id="page-24-0"></span>**[JĘZYK] MENU**

## **Wyświetlanie menu**

Wybrać język dla menu [Ustawienia] oraz dla wyświetlacza ekranowego.

## **Menu płyty/Audio płyty/Napisy płyty**

Wybierz preferowany język dla ścieżki audio (audio płyty), napisów oraz menu płyty.

#### **[Oryginalne]**

Wybiera oryginalny język, w którym została nagrana płyta.

#### **[Inny]**

Naciśnij ENTER (@) aby wybrać inny język. Naciskaj klawisze numeryczne, a następnie  $ENTFR$  ( $\odot$ ) aby wprowadzić odpowiedni 4-cyfrowy numer, według listy kodów języków na stronie 64.

#### **[Wył.] (Tylko napisy płyty)**

Wyłącza napisy.

## , Uwaga

Twoje ustawienie języku może nie działać w zależności od płyty.

## **[AUDIO] MENU**

Każda płyta zawiera wiele opcji dźwięku. Ustaw opcje Audio urządzenia zgodnie z typem używanego systemu audio.

 $\Box$  Uwaga-

Ponieważ na typ wyjścia audio ma wpływ wiele czynników, patrz "Specyfikacje wyjścia audio" (strony 61).

## **Wyjście cyfrowe**

#### **[Stereo PCM] (HDMI, OPTICAL)**

Wybierz, jeżeli podłączasz gniazda HDMI OUT lub DIGITAL AUDIO OUT do urządzenia wyposażonego w 2-kanałowy cyfrowy dekoder stereo.

#### **[Multi-Ch PCM] (Tylko HDMI)**

Wybierz, jeżeli podłączasz gniazda HDMI OUT do urządzenia wyposażonego w wielokanałowy dekoder cyfrowy.

### **[Powtórne kod. DTS] (HDMI, OPTICAL)**

Wybierz, jeżeli podłączasz gniazda HDMI OUT lub DIGITAL AUDIO OUT do urządzenia wyposażonego w dekoder DTS.

#### **[Prędkość przesyłu danych] (HDMI, OPTICAL)**

Wybierz, jeżeli podłączasz gniazda DIGITAL AUDIO OUT oraz HDMI OUT do urządzenia wyposażonego w dekoder LPCM, Dolby Digital, Dolby Digital Plus, Dolby TrueHD, DTS oraz DTS-HD.

#### **D** Uwaga

- Gdy opcja [Wyjście cyfrowe] jest ustawiona na [Multi-Ch PCM], sygnał audio może być wysyłany w formacie PCM Stereo, jeżeli informacja PCM Multi-Ch nie zostanie wykryta przez EDID z urządzenia HDMI.
- Jeżeli opcja [Wyjście cyfrowe] ustawiona jest na [Powtórne kod. DTS], sygnał audio Powtórne kod. DTS przesyłany jest dla płyt BD-ROM z wtórnym dźwiękiem audio, natomiast oryginalny dźwięk przesyłany jest dla innych płyt (np. [Prędkość przesyłu danych]).

## **Częst. próbkowania (Wyjście cyfrowe audio)**

#### **[48 kHz]**

Wybierz, jeśli Twój odbiornik A/V lub wzmacniacz nie może odbierać sygnałów 192 kHz i 96 kHz. Gdy dokonana zostanie ta zmiana, urządzenie to będzie automatycznie konwertować sygnały 192 kHz i 96 kHz na sygnały 48 kHz tak, aby system mógł je rozszyfrować.

#### **[96 kHz]**

Wybierz, jeśli Twój odbiornik A/V lub wzmacniacz nie może odbierać sygnałów 192 kHz. Gdy dokonana zostanie ta zmiana, urządzenie to będzie automatycznie konwertować sygnały 192 kHz na sygnały 96 kHz tak, aby system mógł je rozszyfrować.

#### **[192 kHz]**

Wybierz, jeśli Twój odbiornik A/V lub wzmacniacz może odbierać sygnały 192 kHz.

Zapoznaj się z instrukcją obsługi odbiornika lub wzmacniacza, aby zweryfikować jego właściwości.

## **DRC (Kontrola dynamiki sygnału)**

Funkcja ta umożliwia słuchanie dźwięków filmu przy niższej głośności, bez utraty ich wyrazistości.

#### **[Wył.]**

Wyłącza tę funkcję.

#### **[Wł.]**

Ogranicza zakres dynamiczny wyjścia audio dla Dolby Digital, Dolby Digital Plus lub Dolby TrueHD.

#### **[Auto]**

Zakres dynamiczny wyjścia audio Dolby TrueHD jest wyszczególniony osobno. Natomiast zakres dynamiczny Dolby Digital oraz Dolby Digital Plus obsługiwane są tak samo jak w trybie [Wł.].

#### Uwaga -

Ustawienie DRC można zmienić tylko wtedy, gdy płyta nie jest włożona lub urządzenie jest w trybie całkowitego zatrzymania.

## **DTS Neo:6**

Jeżeli odtwarzacz podłączony jest do wielokanałowego urządzenia audio poprzez złącze HDMI, należy uruchomić tę opcję, aby cieszyć się wielokanałowym dźwiękiem otaczającym na urządzeniu 2-kanałowym.

#### **[Wył.]**

Odtwarza dźwięk stereo poprzez głośniki przednie.

#### **[Muzyka]**

Odtwarza dźwięk wielo-kanałowy, który jest zoptymalizowany dla słuchania muzyki.

#### **[Kino]**

Odtwarza dźwięk wielo-kanałowy, który jest zoptymalizowany dla oglądania filmów.

#### , Uwaga

- y Funkcja ta nie jest dostępna dla zawartości sieciowej.
- Tylko urządzenie z częstotliwością próbkowania mniejszą niż 48 kHz dostępne jest dla tej funkcji.
- Funkcja ta dostępna jest tylko wówczas, gdy opcja [Wyjście cyfrowe] ustawiona jest na [Multi-Ch PCM].

## <span id="page-26-0"></span>**[BLOKADA] MENU**

Ustawienia [BLOKADA] mają wpływ tylko na odtwarzanie BD-ROM.

Aby uzyskać dostęp do zablokowanych [BLOKADA] ustawień, musisz wprowadzić ustanowiony wcześniej 4-cyfrowy kod.

Jeżeli kod nie został jeszcze ustanowiony, zostaniesz poproszony, aby to zrobić. Wprowadź dwukrotnie 4-cyfrowe hasło i naciśnij ENTER (<sup>o</sup>) aby utworzyć nowe hasło.

## **Hasło**

Możesz utworzyć lub zmienić hasło.

#### **[Żaden]**

Wprowadź dwukrotnie 4-cyfrowe hasło i naciśnij ENTER (<sup>o</sup>) aby utworzyć nowe hasło.

#### **[Zmień]**

Wprowadź aktualne hasło i naciśnij ENTER (<sup>O</sup>). Wprowadź dwukrotnie 4-cyfrowe hasło i naciśnij ENTER (@) aby utworzyć nowe hasło.

#### **Jeżeli zapomniałeś hasło**

Jeżeli zapomniałeś hasło, możesz je skasować, wykonując poniższe kroki.

- 1. Usuń płytę znajdującą się w odtwarzaczu.
- 2. Wybierz opcję [Hasło] w menu [Ustawienia].
- 3. Przy pomocy przycisków numerycznych wprowadź kod "210499". Hasło zostanie usunięte.

## , Uwaga

Jeśli wpisałeś je błędnie, przed naciśnięciem przycisku ENTER (@), naciśnij CLEAR. Następnie wprowadź poprawne hasło.

## **Ocena DVD**

Blokuje odtwarzanie ocenionych na podstawie zawartości płyt DVD. (Nie wszystkie płyty mają ocenę.)

#### **[Ocena 1-8]**

Ocena jeden (1) jest najbardziej restrykcyjna, a ocena osiem (8) jest najmniej restrykcyjna.

#### **[Odblokuj]**

Po wybraniu opcji [Odblokuj], kontrola rodzicielska jest nie aktywna i odtwarzane są wszystkie płyty.

## **Ocena Płyta Blu-ray**

Ustaw limit wieku dla odtwarzanych płyt BD-ROM. Przy użyciu przycisków numerycznych wprowadź limit wieku dla odtwarzania płyt BD-ROM.

#### **[255]**

Wszystkie płyty BD-ROM mogą być odtwarzane.

#### **[0-254]**

Zabrania odtwarzania BD-ROM z odpowiednią oceną nagraną na nich.

## , Uwaga

[Ocena Płyta Blu-ray] będzie zastosowane tylko do płyt Blu-ray, które zawierają Advanced Rating Control.

## **Kod regionu**

Wpisz kod regionu, którego standardy były użyte do oceny kategorii płyty DVD, w oparciu o listę znajdującą się na stronie 63.

## <span id="page-27-0"></span>**[INNE] MENU**

## **DivX® VOD**

O PLIKACH DIVX: DivX® to cyfrowy format wideo, stworzony przez firmę DivX, Inc. własność Rovi Corporation. Niniejsze urządzenie jest oficjalnie zatwierdzone jako DivX Certified® i może odtwarzać pliki wideo DivX. Odwiedź stronę www. divx.com, aby dowiedzieć się więcej i pobrać oprogramowanie umożliwiające konwersję Twoich plików na DivX wideo.

O DIVX WIDEO NA ŻĄDANIE: To urządzenie DivX Certified ® musi zostać zarejestrowane, aby móc na nim odtwarzać filmy DivX Video-on-Demand (VOD). Aby uzyskać kod rejestracyjny, zlokalizuj sekcję DivX VOD w menu konfiguracji urządzenia. Aby uzyskać informację o tym jak dokonać rejestrację należy wejść na stronę internetową vod.divx.com.

#### **[Zarejestruj]**

Wyświetla kod rejestracyjny odtwarzacza.

#### **[Wyrejestruj]**

Dezaktywuje odtwarzacz i wyświetla kod deaktywacyjny.

#### **d** Uwaqa

Wszystkie filmy pobrane z DivX(R) VOD z kodem rejestracyjnym tego odtwarzacza, mogą być odtwarzane tylko na tym urządzeniu.

### **Szybki start**

Ten odtwarzacz może pozostawać w trybie czuwania z niskim zużyciem energii, tak, aby odtwarzacz mógł uruchomić się natychmiast, bez opóźnienia, kiedy włączasz to urządzenie. Ustaw tą opcję na [Wł.] aby aktywować funkcję [Szybki start].

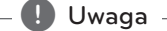

- Jeśli opcia [Szybki start] jest [Wł.] i źródło zasilania jest przypadkowo podłączone ponownie do odtwarzacza wskutek usterki zasilania, etc. Odtwarzacz uruchamia się automatycznie do stanu czuwania. Przed pracą z odtwarzaczem poczekaj aż wejdzie on w stan czuwania.
- Kiedy [Szybki start] jest ustawione na [Wł.], zużycie energii będzie niższe niż kiedy [Szybki start] jest ustawione na [Wył.].

#### **Automatyczne wyłączanie**

Wygaszacz ekranu uruchomi się, po pozostawieniu odtwarzacza w trybie zatrzymania przez około pięć minut. Jeżeli ustawisz tę opcję na [Wł.], urządzenie wyłączy się automatycznie po 20 minutach wyświetlania wygaszacza ekranu. Ustaw tę opcję na [Wył.], aby pozostawić włączony wygaszacz ekranu aż do momentu użycia urządzenia.

#### **Inicjalizacja**

#### **[Ustawienia fabryczne]**

Można zresetować odtwarzacz do jego oryginalnych ustawień fabrycznych.

#### **[Kasowanie pam. Blu-ray]**

Inicjalizuje zawartość BD-Live z podłączonej pamięci USB.

Jeżeli zresetujesz odtwarzacz do jego ustawień fabrycznych za pomocą opcji [Ustawienia fabryczne], wówczas będzie trzeba ponownie skonfigurować wszystkie ustawienia dla **: (!) Uwaga**<br>Jeżeli zresetujesz odtwarzacz dc<br>fabrycznych za pomocą opcji [U<br>fabryczne], wówczas będzie trze<br>skonfigurować wszystkie ustawi<br>serwisów on-linie oraz sieciowe.

#### **Oprogramowanie**

#### **[Informacje]**

Wyświetla bieżącą wersję oprogramowania.

#### **[Aktualizuj]**

Możesz dokonać aktualizacji oprogramowania przez podłączenie urządzenia bezpośrednio do serwera aktualizacji (patrz strony 56).

# <span id="page-29-0"></span>**Wyświetlanie menu Home**

## **Korzystanie z menu [Główne]**

Menu home pojawia się po naciśnięciu HOME  $( \hat{\boldsymbol{\omega}} ).$ Użyj  $\Lambda/V/\langle\rangle$  aby wybrać kategorię i naciśnij  $ENTER$  ( $\odot$ ).

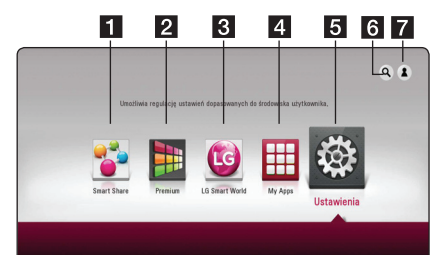

## **O** Uwaga

W zależności od regionu usługi [LG Smart World], [My Apps] i funkcja [Szukaj] mogą nie być dostępne.

- **[Smart Share] -** Wyświetla menu Smart Share.
- **2 [Premium] -** Wyświetla ekran Premium Home. (strona 49)
- <sup>c</sup> **[LG Smart World]** Wyświetla tytuły LG Apps dostępnych dla urządzenia. (strona 49)
- **d [MY Apps] –** Wyświetla ekran [My Apps]. (strona 51)
- <sup>e</sup> **[Ustawienia]** Pozwala na zmianę ustawień systemu.
- **[Szukaj] -** Wyszukuje żądane LG Apps i inne treści.
- g **[Log In]** Wyświetla menu logowania.

## **Korzystanie ze SmartShare**

Możesz odtwarzać filmy, zdjęcia i dźwięk na urządzeniu po włożeniu dysku, podłączeniu urządzenia USB lub przez sieć domową (DLNA).

- 1. Naciśnii HOME ( $\bigodot$ ) aby wyświetlić menu HOME.
- 2. Wybierz [Smart Share] i naciśnij ENTER  $(③)$ .

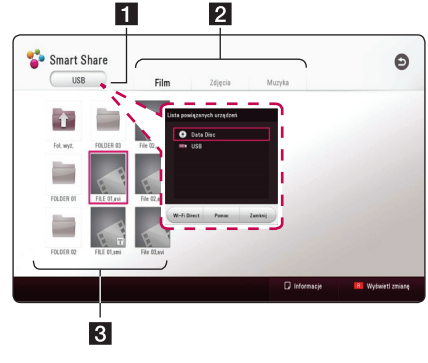

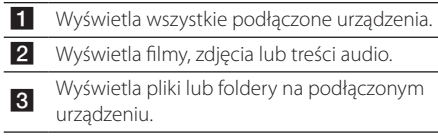

# <span id="page-30-0"></span>**Odtwarzanie podłączonych urządzeń**

## **Odtwarzanie dysków**

## **BD DVD AVCHD ACD**

- 1. Naciśnij ▲ (OPEN/ CLOSE) i połóż płytę na podajniku.
- 2. Naciśnij ▲ (OPEN/CLOSE), aby zamknąć podajnik płyty.

Dla większości płyt Audio CD i BD-ROM i DVD-ROM odtwarzanie rozpocznie się automatycznie.

- 3. Naciśnij HOME ( $\bigodot$ ) a następnie wybierz [Smart Share].
- 4. Wybierz ikonę dysku.

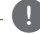

## , Uwaga

- Funkcje odtwarzania, opisane w tym podręczniku, nie są dostępne dla wszystkich plików i mediów. Niektóre funkcje mogą być ograniczone z powodu wielu czynników.
- W zależności od tytułów DB-ROM, dl poprawnego odtwarzania może być konieczne podłączenie urządzenia USB.
- Niesfinalizowane płyty formatu DVD-VR nie mogą być odtwarzanie na tym urządzeniu.
- Niektóre płyty DVD-VR zapisane są przy pomocy danych CPRM przy pomocy DVD RECORDER. To urządzenie nie obsługuje takich typów płyt.

## **Odtwarzanie płyt Blu-ray 3D RD**

Urządzenie to może odtwarzać płyty Blu-ray 3D, które zawierają oddzielne widoki dla lewego oraz prawego oka.

#### **Przygotowanie**

Aby odtwarzać Blu-ray 3D w stereoskopowym trybie 3D należy:

- Sprawdź czy telewizor jest typu 3D oraz czy posiada złącze HDMI
- Założyć odpowiednie okulary 3D, aby cieszyć się trójwymiarowym obrazem.
- Należy sprawdzić czy płyta BD-ROM jest typu Blu-ray 3D.
- Przy pomocy kabla HDMI (kabel typy A, High Speed HDMI™) należy połączyć wyjście HDMI odtwarzacza z wejściem HDMI telewizora.
- 1. Naciśnij HOME ( $\bigcirc$ ) i ustaw opcję [Tryb 3D] w menu [Ustawienia] na [Wł.] – włączona (strona 24).
- 2. Naciśnij ▲ (OPEN/ CLOSE) i połóż płytę na podajniku.
- 3. Naciśnij ▲ (OPEN/CLOSE), aby zamknąć podajnik płyty.

Odtwarzanie rozpocznie się automatycznie.

4. Dalsze wskazówki patrz instrukcja obsługi telewizora 3D-ready.

Może okazać się konieczna regulacja ustawień wyświetlania lub ustawień telewizora dla polepszenia efektu trójwymiarowego 3D.

#### >Przestroga

- Oglądanie filmów 3D przez dłuższy czas może powodować zmęczenie lub zawroty głowy.
- Nie jest zalecane oglądanie filmów w trybie 3D dla osób niepełnosprawnych, dzieci oraz kobiet w ciąży.
- y Jeżeli podczas oglądania filmów 3D odczuwasz bule głowy, zmęczenie lub senność należy wyłączyć odtwarzanie i odpocząć do momentu aż poczujesz się dobrze.

## <span id="page-31-0"></span>**Odtwarzanie pliku z płyty/ urządzenia USB MOVIE MUSIC PHOTO**

Ten odtwarzacz może odtworzyć filmy, muzykę oraz zdjęcia zapisane na płycie lub urządzeniu USB.

1. Włóż płytę z danymi lub podłącz urządzenie USB.

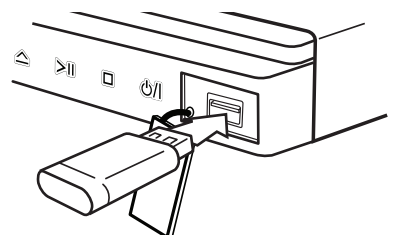

Gdy podłączysz urządzenie USB w menu HOME, urządzenie odtworzy automatycznie plik audio znajdujący się w pamięci urządzenia USB. Jeżeli w pamięci USB znajdują się pliki różnego typu, pojawi się menu wyboru typu pliku.

Czas ładowania pliku może zająć kilka minut w zależności od ilości zawartości zapisanej w urządzeniu pamięci USB. Naciśnij ENTER (@) gdy wybrane jest [Anuluj], aby zatrzymać ładowanie.

- 2. Naciśnii HOME  $(\bigtriangleup)$ .
- 3. Wybierz [Smart Share] i naciśnij ENTER (<sup>O</sup>).

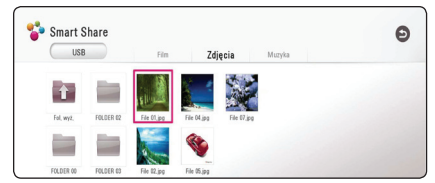

- 4. Wybierz żądane podłączone urządzenie w kategorii.
- 5. Wybierz [Film], [Zdjęcia] lub [Muzyka].
- 6. Wybierz plik przy pomocy  $\Lambda/V/\langle\!/$ naciśnij ▶(PLAY) lub ENTER (●) aby odtworzyć ten plik.

### **Uwagi dotyczące urządzenia USB**

- Ten odtwarzacz obsługuje pamieć/dysk zewnętrzny USB sformatowane w FAT32 i NTFS przy dostępie do plików (muzyka, zdjęcia, film). Jednakże, dla korzystania z funkcji BD-Live należy użyć pamięci/dysku zewnętrznego USB sformatowanych w FAT32.
- To urządzenie wspiera do 4 partycji w urządzeniu USB.
- Nie wolno odłączać urządzenia USB podczas działania (odtwarzanie, itp.)
- Urządzenie zewnętrzne USB, które wymaga instalacji dodatkowego oprogramowania przy podłączaniu do komputera, nie będzie obsługiwane.
- y Urządzenie USB: Urządzenie USB kompatybilne z USB1.1 i USB2.0.
- Mogą być odtwarzane pliki z filmami, muzyką i zdjęciami. Zobacz odpowiednie strony, w celu uzyskania szczegółów obsługi poszczególnych plików.
- Aby zapobiec utracie danych zalecane jest regularne wykonywanie kopii zapasowych.
- y Jeżeli korzystasz z przedłużacza USB, koncentratora USB hub lub czytnika kart USB, urządzenie USB może nie być rozpoznane.
- Niektóre urządzenia USB mogą nie pracować z tym urządzeniem.
- Aparaty cyfrowe i telefony komórkowe nie są obsługiwane.
- y Gniazda USB urządzenia nie można podłączyć do komputera PC. Urządzenie nie może być używanie jako pamięć zewnętrzna.

## <span id="page-32-0"></span>**Odtwarzanie pliku z serwera sieciowego**

## **MOVIE MUSIC PHOTO**

Ten odtwarzacz może odtwarzać pliki z filmami, muzyczne lub ze zdjęciami, znajdujące się na serwerze DLNA za pośrednictwem sieci domowej.

- 1. Sprawdź podłączenie sieci oraz ustawienia (strona 16).
- 2. Naciśnii HOME ( $\bigodot$ ).
- 3. Wybierz [Smart Share] i naciśnij ENTER  $(③)$ .

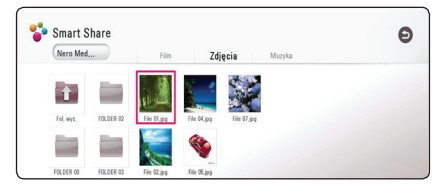

- 4. Wybierz serwer multimediów DLNA w kategorii.
- 5. Wybierz [Film], [Zdjęcia] lub [Muzyka].
- 6. Wybierz plik przy pomocy  $\Lambda/V/\langle\!/$ naciśnij ▶(PLAY) lub ENTER (●) aby odtworzyć ten plik.

## , Uwaga

- Wymagania dla pliku są opisane na stronie 58.
- Miniaturki plików nieodtwarzalnych mogą być wyświetlone, ale pliki te nie mogą być odtworzone na tym odtwarzaczu.
- Nazwa pliku z napisami musi być taka sama jak pliku z filmem i oba pliki muszą być w tym samym folderze.
- Stan sieci domowej może mieć wpływ na jakość odtwarzania i pracy.
- Mogą wystąpić problemy połączenia w zależności od środowiska Twojego PC.
- Aby komputer działał jako serwer DLNA, należy zainstalować na nim dostarczoną aplikację Nero MediaHome 4. (strona 34)

# <span id="page-33-0"></span>**Podłączanie do serwera lub komputera sieci domowej**

DLNA to skrót od Digital Living Network Alliance, standardu umożliwiającego użytkownikom dostęp do plików wideo, muzycznych i fotografii przechowywanych na serwerze i możliwość ich odtwarzania w telewizorze za pośrednictwem sieci domowej.

Przed podłączeniem do komputera należy wcześniej zainstalować na danym komputerze program Nero MediaHome 4 Essentials.

## **Instalowanie Nero MediaHome 4 Essentials**

### **Windows**

Uruchom komputer i włóż załączoną płytę CD-ROM do napędu CD-ROM komputera. Kreator instalacji poprowadzi Cię przez szybki i nieskomplikowany proces instalacji. Aby zainstalować Nero MediaHome 4 Essentials, wykonaj poniższe:

- 1. Zamknij wszystkie programy Microsoft Windows i oprogramowanie antywirusowe.
- 2. Włóż załączoną płytę CD-ROM do napędu CD-ROM komputera.
- 3. Kliknij [Nero MediaHome 4 Essentials].
- 4. Kliknij [Run], aby rozpocząć instalację.
- 5. Kliknij [Nero MediaHome 4 Essentials]. Instalacja jest przygotowana i pojawia się kreator instalacji.
- 6. Kliknij przycisk [Next], aby wyświetlić ekran wprowadzania numeru seryjnego. Kliknij [Next], aby przejść do następnego kroku.
- 7. Jeżeli akceptujesz wszystkie warunki, kliknij okienko [I accept the License Conditions], a następnie kliknij [Next]. Instalacja nie jest możliwa bez tej zgody.
- 8. Kliknij [Typical] i [Next]. Proces instalacji jest rozpoczęty.
- 9. Jeżeli chcesz wziąć udział w anonimowym zbieraniu danych, zaznacz okienko i kliknij przycisk [Next].
- 10. Kliknij przycisk [Exit], aby zakończyć instalację.

## **Mac OS X**

- 1. Uruchom komputer i włóż załączoną płytę CD-ROM do napędu CD-ROM komputera.
- 2. Otwórz napęd CD-ROM a następnie folder "MediaHome\_4\_Essentials\_MAC".
- 3. Kliknij dwa razy na plik obrazu "Nero MediaHome.dmg". Otworzy się okno Nero MediaHome.
- 4. W oknie Nero MediaHome, przeciągnij ikonę Nero MediaHome to folderu aplikacji lub w dowolne inne miejsce.
- 5. Można teraz uruchomić aplikację, przez podwójne kliknięcie ikony Nero MediaHome w miejscu gdzie została przeciągnięta.

## **Udostępnianie plików i folderów**

Musisz udostępnić na swoim komputerze folder zawierający wideo, audio i/lub zdięcią, aby odtwarzać je na tym urządzeniu.

Ta część objaśnia procedurę wyboru udostępnianych folderów na Twoim komputerze.

- 1. Kliknij dwukrotnie ikonę "Nero MediaHome 4 Essentials".
- 2. Kliknij ikonę [Network] po lewej i zdefiniuj nazwę Twojej sieci w polu [Network name]. Wprowadzona nazwa sieci będzie rozpoznawana przez Twój odtwarzacz.
- 3. Kliknij ikonę [Shares] z lewej.
- 4. Kliknij zakładkę [Local Folders] na ekranie [Shares].
- 5. Kliknij ikonę [Add], aby otworzyć okno [Browse Folder].
- 6. Wybierz folder zawierający pliki, które chcesz udostępnić. Wybrany folder zostanie dodany do listy folderów udostępnionych.
- 7. Kliknij ikonę [Start Server], aby uruchomić serwer.

## , Uwaga

- eżeli udostępnione foldery lub pliki nie są wyświetlane na urządzeniu, kliknij folder w zakładce [Local Folders], a następnie kliknij [Rescan Folder] pod przyciskiem [More].
- Odwiedź stronę www.nero.com, aby uzyskać więcej informacji o oprogramowaniu.

## <span id="page-34-0"></span>**O Nero MediaHome 4 Essentials**

Nero MediaHome 4 Essentials to oprogramowanie do dzielenia na tym odtwarzaczu filmów, muzyki i zdjęć zapisanych na Twoim komputerze jako serwerze mediów cyfrowych kompatybilnym z DI NA.

## **Q** Uwaga

- Płyta CD-ROM Nero MediaHome 4 Essentials jest zaprojektowana dla komputera PC i nie powinna być wkładana do odtwarzacza lub innych urządzeń niż PC.
- Dostarczony CD-ROM Nero MediaHome 4 Essentials to specjalna edycja, umożliwiająca dzielenie plików i folderów tylko z tym odtwarzaczem.
- y Dostarczone oprogramowanie Nero MediaHome 4 Essentials nie obsługuje następujących funkcji: Transkodowanie, Zdalne UI, sterowanie TV, usługi internetowe oraz Apple iTunes.
- Dostarczone oprogramowanie Nero MediaHome 4 Essentials jest dostępne do pobrania pod adresem
	- Windows : http://www.nero.com/ download.php?id=nmhlgewin
	- Mac OS : http://www.nero.com/ download.php?id=nmhlgemac
- Ten podręcznik objaśnia obsługę Nero MediaHome 4 Essentials na przykładzie wersij angielskiej. Przestrzegaj objaśnienia odnoszącego się do aktualnych funkcji Twojej wersji językowej.

## **Wymagania systemowe**

## **Windows PC**

- Windows® XP (Service Pack 2 lub wyższy) Windows Vista® (nie wymagany Service Pack), Windows® 7 (niewymagany Service Pack), Windows® XP Media Center Edition 2005 (Service Pack 2 lub wyższy), Windows Server® 2003
- Windows Vista® 64-bit edition (aplikacja pracuje w trybie 32-bit)
- Windows® 7 edycja 64 bitowa (aplikacja działa w trybie in 32 bitowym)
- Wolne miejsce na twardym dysku: 200 MB wolnego miejsca na dysku dla typowej oddzielnej instalacji Nero MediaHome
- y Procesor 1.2 GHz Intel® Pentium® III lub AMD Sempron™ 2200+
- y Pamięć: 256 MB RAM
- y Karta graficzna z pamięcią wideo przynajmniej 32 MB, minimalną rozdzielczością 800 x 600 pikseli i 16-bitowym ustawieniem kolorów
- Windows® Internet Explorer® 6.0 lub wyższy
- DirectX® 9.0c rewizja 30 (Sierpień 2006) lub wyższy
- Środowisko sieciowe: 100 Mb Ethernet, WLAN

## **Macintosh**

- Mac OS X 10.5 (Leopard) lub 10.6 (Snow Leopard)
- Komputer Macintosh z procesorem Intel x86.
- Wolne miejsce na twardym dysku: 200 MB wolnego miejsca na dysku dla typowej oddzielnej instalacji Nero MediaHome
- y Pamięć: 256 MB RAM

# <span id="page-35-0"></span>**Ogólne informacje o odtwarzaniu**

## **Podstawowe operacje dla zawartości wideo i audio**

#### **Aby zatrzymać odtwarzanie**

Naciśnij ■ (STOP) w czasie odtwarzania.

#### **Aby wstrzymać odtwarzanie**

Naciśnij II (PAUSE) w czasie odtwarzania. Naciśnij  $\blacktriangleright$  (PLAY), aby wznowić odtwarzanie.

#### **Odtwarzanie klatka-po-klatce (wideo)**

Naciśnij M (PAUSE) w czasie odtwarzania filmu. Naciskaj przycisk II (PAUSE), aby odtwarzać klatkapo-klatce.

### **Aby przeszukać do przodu lub do tyłu**

Naciśnii < lub > w trakcie odtwarzania, aby odtwarzać szybko do przodu lub szybko do tyłu.

Naciskając wielokrotnie <<<a>I lub v możesz wybierać różne prędkości odtwarzania.

#### **Zwolnienie prędkości odtwarzania**

Gdy odtwarzanie jest wstrzymane, naciskając wielokrotnie  $\blacktriangleright$  możesz wybierać rożne predkości powolnego odtwarzania.

## **Aby przejść do następnego/ poprzedniego rozdziału/utworu/pliku**

Wciśnii  $\blacktriangleleft$  lub  $\blacktriangleright$  w trakcie odtwarzania w celu przejścia do następnego rozdziału/utworu/pliku lub powrotu do początku obecnie odtwarzanego rozdziału/utworu/pliku.

Wciśnij szybko dwa razy  $\blacktriangleright$  aby cofnąć się do poprzedniego rozdziału/utworu/pliku.

W folderze na liście plików serwera mogą występować pliki różnych typów jednocześnie. W takim przypadku naciśnij  $\blacktriangleleft$  lub  $\blacktriangleright$ , aby przejść do poprzedniego lub następnego pliku tego samego typu.

## **Podstawowe operacje dla zdjęć**

### **Aby odtworzyć pokaz slajdów**

Naciśnij ▶ (PLAY), aby rozpocząć pokaz slajdów.

#### **Aby zatrzymać pokaz slajdów**

Naciśnii ■ (STOP) w czasie pokazu slajdów.

## **Aby wstrzymać pokaz slajdów**

Naciśnij M (PAUSE) w czasie pokazu slajdów. Naciśnij ▶ (PLAY), aby ponownie rozpocząć pokaz slajdów.

## **Aby przejść do następnego/ poprzedniego zdjęcia**

W czasie wyświetlania zdjęcia na pełnym ekranie, naciśnij < lub >, aby przejść do poprzedniego lub następnego zdjęcia.

## **Korzystanie z menu płyty BD** DVD AVCHD

## **Aby wyświetlić menu płyty**

Ekran menu może wyświetlić się najpierw po załadowaniu płyty, która zawiera menu. Jeżeli chcesz wyświetlić menu płyty w czasie odtwarzania, naciśnij DISC MENU.

Użyj przycisków  $\Lambda$ /V/K/> do nawigowania po menu.

#### **Aby wyświetlić wyskakujące menu**

Niektóre płyty BD-ROM zawierają wyskakujące menu, które pojawia się w czasie odtwarzania. Naciśnij TITLE/POPUP w czasie odtwarzania i użyj przycisków  $\bigwedge$  /  $\bigvee$  /  $\bigtriangleup$  /  $\bigtriangleup$  do nawigowania po menu.

## <span id="page-36-0"></span>**Wznowienie odtwarzania**

## **BD DVD AVCHD MOVIE ACD MUSIC**

W zależności od płyty urządzenie zapamiętuje punkt, w którym został naciśnięty (STOP). Jeżeli na ekranie na krótko pojawia się "II (wznowienie po zatrzymaniu)", naciśnij  $\blacktriangleright$  (PLAY), aby wznowić odtwarzanie (od określonej sceny). Jeżeli dwukrotnie naciśniesz | (STOP) lub wyjmiesz płytę, na ekranie pojawi się "<sup>2</sup>(zatrzymanie zupełne)". Urządzenie wyczyści punkt zatrzymania.

- **D** Uwaga -
- Punkt wznowienia może być wyczyszczony po naciśnięciu przycisku (np. (<sup>I</sup>) (POWER), ▲ (OPEN/CLOSE), itp).
- Na płytach BD-ROM zawierających BD-J nie działa funkcja wznowienia odtwarzania.
- Podczas odtwarzania interaktywnego tytułu BD-ROM, urządzenie wejdzie w tryb zatrzymania zupełnego po naciśnięciu przycisku (STOP) podczas odtwarzania.

## **Pamięć ostatniej sceny BD DVD**

Urządzenie to zapamiętuje ostatnią scenę z ostatnio oglądanej płyty. Ostatnia scena pozostaje w pamięci nawet po wyjęciu płyty lub wyłączeniu urządzenia. Po włożeniu płyty z zapamiętaną sceną zostaje ona automatycznie przywołana.

 $\blacksquare$  Uwaga-

- Funkcja pamięci ostatniej sceny dla poprzedniej płyty jest kasowana w momencie odtworzenia innej płyty.
- y Funkcja ta może nie działać w zależności od płyty.
- Na płytach BD-ROM zawierających BD-J nie działa funkcja pamięci ostatniej sceny.
- To urządzenie nie zapamiętuje ustawień płyty, jeżeli je wyłączysz przed rozpoczęciem odtwarzania.

# <span id="page-37-0"></span>**Menu ekranowe**

Możesz wyświetlić i ustawić wiele informacji i opcji dotyczących zawartości.

## **Aby sterować odtwarzaniem filmów**

## **BD DVD AVCHD MOVIE**

Możesz sterować odtwarzaniem i ustawiać opcje podczas oglądania filmów.

Podczas odtwarzania naciśnij przycisk INFO/MENU  $(\Box)$ .

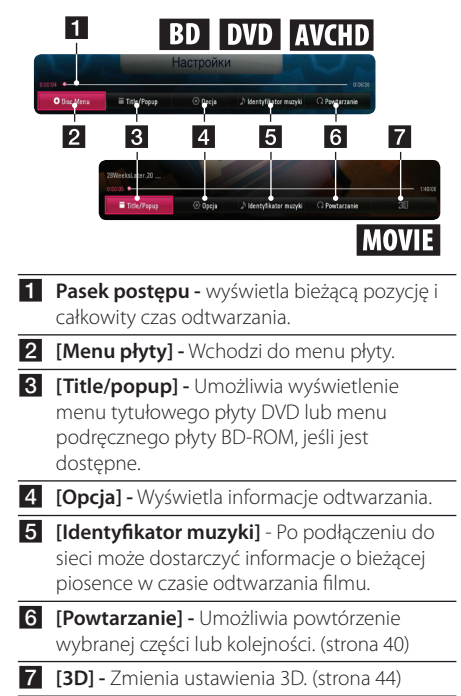

## **Wyświetlanie informacji o zawartości BD DVD AVCHD MOVIE**

- 1. Podczas odtwarzania naciśnij przycisk INFO/ MENU **(**m**)**.
- 2. Wybierz [Opcja] za pomocą  $\lt/$  $>$ , i naciśnij  $ENTER$  ( $\odot$ ).

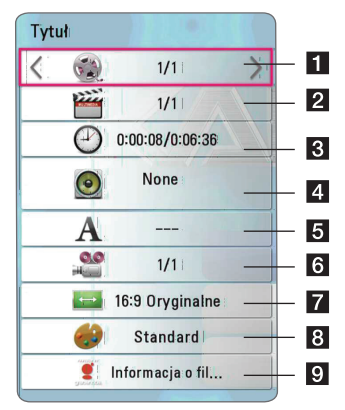

- **1 Tytuł –** Numer bieżącego tytułu/całkowita ilość tytułów.
- **2 Rozdział –** numer bieżącego rozdziału/ całkowita liczba rozdziałów.
- c **Czas –** czas odtwarzania, który upłynął/ całkowity czas odtwarzania.
- 4 **Audio –** Wybrany język lub kanał audio.
- Napis wybrane napisy.
- f **Kąt –** wybrany kąt/całkowita liczba kątów.
- Wsp.obrazu TV wybrany współczynnik proporcji obrazu TV.
- **8** Tryb obrazu wybrany tryb obrazu.
- **9** Informacja o filmie Wybierz tę opcję i naciśnij ENTER (@) aby wyświetlić informację o filmie z Gracenote Media Database (BD-ROM/DVD tylko).

## <span id="page-38-0"></span>, Uwaga

- y Jeśli nie naciśniesz żadnego przycisku w ciągu kilku sekund, menu ekranowe zniknie.
- Na niektórych płytach nie można wybrać numeru tytułu.
- y Dostępne elementy mogą różnić się w zależności od płyty lub tytułu.
- Jeżeli płyta interaktywna Blu-ray jest odtwarzana, niektóre ustawienia są wyświetlane na ekranie, ale nie można ich zmienić.
- Aby skorzystać z opcji [Informacja o filmie], odtwarzacz musi być podłączony do szerokopasmowego Internetu w celu dostepu do Gracenote Media Database.
- LG ma licencję technologii Gracenote i nie odpowiada za informacje z Gracenote Media Database.

## **Aby sterować wyświetlaniem obrazów**

Steruje odtwarzaniem i ustawia opcje podczas przeglądania obrazów na pełnym ekranie.

Steruje odtwarzaniem i ustawia opcje podczas przeglądania obrazów na pełnym ekranie.

Podczas przeglądania obrazów, naciśnij INFO/ MENU **(**m**)**.

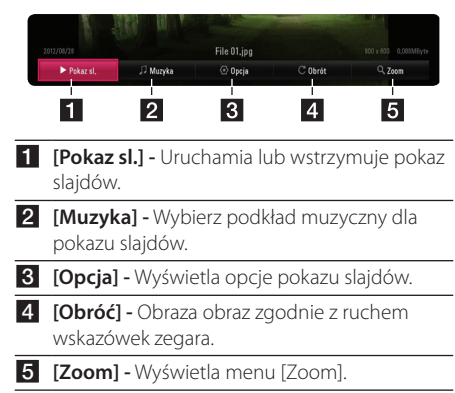

### **Ustawianie prędkości pokazu slajdów**

W trakcie wyświetlania zdjęcia na pełnym ekranie, możesz korzystać z różnych opcji.

- 1. Podczas przeglądania obrazów, naciśnij INFO/ MENU **(**m**)**.
- 2. Wybierz [Opcia] za pomoca  $\lt/$  $>$ , i naciśnij  $ENTER$  ( $\odot$ ).

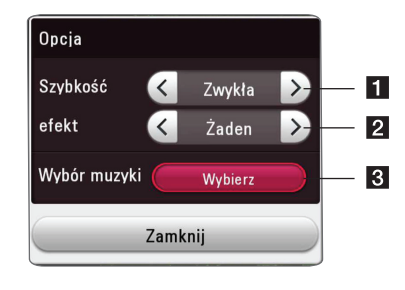

**i [Szybkość] - Za pomoca </> wybierz** prędkość opóźnienia pomiędzy zdjęciami w pokazie slajdów.

- **2 [efekt] -** Za pomoca  $\lt/$  > wybierz efekt przejścia pomiędzy zdjęciami w pokazie slajdów.
- c **[Wybór muzyki] -** Wybierz podkład muzyczny dla pokazu slajdów (strona 44).

# <span id="page-39-0"></span>**Odtwarzanie zaawansowane**

## **Odtwarzanie powtarzane**

## **BD DVD AVCHD ACD MUSIC MOVIE**

#### **Płyta Blu-ray / DVD / Pliki wideo**

Podczas odtwarzania, naciskaj przycisk REPEAT (c), aby wybrać odpowiedni tryb powtarzania.

**A-B** – Wybrany fragment, będzie powtarzany w sposób ciagły.

**Chapter** – Aktualny rozdział będzie odtwarzany w sposób wielokrotny.

**Title** – Aktualny tytuł będzie odtwarzany wielokrotnie.

**All** – Wszystkie utwory lub pliki będą odtwarzane wielokrotnie.

**Off** – Umożliwia powrót do standardowego odtwarzania.

Aby powrócić do normalnego odtwarzania , naciśnij przycisk CLEAR.

#### **Audio CD/Pliki muzyczne**

Podczas odtwarzania, naciskaj przycisk REPEAT ( $\Box$ ) wielokrotnie, aby wybrać odpowiedni tryb powtarzania.

 $\overrightarrow{A-B}$  – Wybrany fragment będzie powtarzany w sposób ciągły. (tylko audio CD)

**Track**– Aktualny utwór lub plik będzie odtwarzany wielokrotnie.

**All** – Wszystkie utwory lub pliki będą odtwarzane wielokrotnie.

**ALL** – Wszystkie utwory lub pliki będą odtwarzane wielokrotnie w sposób losowy.

 $\Upsilon$  – Określone utwory lub pliki będą odtwarzane w sposób losowy.

Aby powrócić do normalnego odtwarzania , naciśnij przycisk CLEAR.

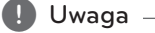

Ta funkcja może nie działać w przypadku niektórych płyt lub tytułów.

## **Powtarzanie określonego fragmentu**

## **BD DVD AVCHD ACD MOVIE**

Ten odtwarzacz może powtarzać wybrany przez Ciebie fragment.

- 1. Podczas odtwarzania naciśnij REPEAT ( $\bigcirc$ ) aby wybrać [A-B] i naciśnij ENTER (<sup>o</sup>) na początku fragmentu który chcesz powtarzać.
- 2. Naciśnii ENTER (<sup>O</sup>) na końcu fragmentu. Wybrany przez ciebie fragment, będzie powtarzany w sposób ciągły.
- 3. Aby powrócić do normalnego odtwarzania , naciśnij przycisk CLEAR.

, Uwaga

- Nie możesz wybrać fragmentu krótszego niż 3 sekundy.
- Ta funkcja może nie działać w przypadku niektórych płyt lub tytułów.

## **Odtwarzanie od wybranego czasu**

## **BD** DVD AVCHD MOVIE

- 1. Podczas odtwarzania naciśnij przycisk INFO/ MENU **(**m**)**.
- 2. Wybierz [Opcja] za pomocą  $\lt/$  $>$ , i naciśnij  $ENTER(\odot)$ .
- 3. Wybierz opcję [Czas], po czym wprowadź żądany czas rozpoczęcia w godzinach, minutach i sekundach, od lewej do prawej strony.

Na przykład, aby znaleźć scenę po czasie 2 godziny, 10 minut i 20 sekund, wprowadź "21020".

Naciśnij  $\lt/$  > aby przeskoczyć do przodu lub do tyłu o 60 sekund.

- 4. Naciśnij ENTER ( $\odot$ ) aby rozpocząć odtwarzanie od wybranego czasu.
	- **(B)** Uwaqa
	- Ta funkcja może nie działać w przypadku niektórych płyt lub tytułów.
	- y Funkcja ta może nie działać w zależności od typu pliku i możliwości serwera DLNA.

## <span id="page-40-0"></span>**Wybór języka napisów BD DVD AVCHD MOVIE**

- 1. Podczas odtwarzania naciśnij przycisk INFO/ MENU **(**m**)**.
- 2. Wybierz [Opcia] za pomoca  $\lt/$  >, i naciśnij  $ENTFR$  $(O)$
- 3. Przy pomocy  $\Lambda/V$  wybierz opcję [Napis].
- 4. Użyj  $\lt/$  aby wybrać żądany język napisów. Naciskając ENTER (<sup>O</sup>), możesz ustawić różne opcje napisów.
- 5. Naciśnii BACK (1), aby wyjść z menu ekranowego.

## **d** Uwaga

Niektóre płyty umożliwiają zmianę napisów dialogowych tylko poprzez menu płyty. W takim przypadki naciśnij przycisk TITLE/POPUP lub DISC MENU i wybierz odpowiedni język napisów dialogowych z menu płyty.

## **Słuchanie różnych ścieżek audio**

# **BD DVD AVCHD MOVIE**

- 1. Podczas odtwarzania naciśnij przycisk INFO/ MENU **(**m**)**.
- 2. Wybierz [Opcja] za pomocą  $\lt/$  >, i naciśnij  $ENTFR(\odot)$ .
- 3. Przy pomocy  $\Lambda$  / V wybierz opcję [Audio].
- 4. Użyj </> aby wybrać żądany język, utwór lub kanał audio.

## **D** Uwaga

- Niektóre płyty umożliwiają zmianę wyborów audio tylko poprzez menu płyty. W takim przypadku naciśnij przycisk TITLE/POPUP lub DISC MENU i wybierz odpowiednią ścieżkę audio z menu płyty.
- Natychmiast po włączeniu dźwięku, może być niewielkie przesunięcie pomiędzy wyświetlaczem a dźwiękiem.
- Na płycie BD-ROM multiformat audio (5.1CH lub 7.1CH) jest oznaczony w menu ekranowym jako [Multi CH].

# **Oglądane pod różnymi kątami BD DVD**

Jeśli płyta zawiera sceny nakręcone z kilku kamer, podczas odtwarzania można przełączać na inne widoki (ujęcia).

- 1. Podczas odtwarzania naciśnij przycisk INFO/  $MFWU(\Box)$ .
- 2. Wybierz [Opcja] za pomocą  $\lt/$  >, i naciśnij  $ENTER$  ( $\odot$ ).
- 3. Przy pomocy  $\Lambda/V$  wybierz opcję [Kąt].
- 4. Użyj  $\lt/$  aby wybrać żądany kąt.
- 5. Naciśnij BACK (<u>1)</u>, aby wyjść z menu ekranowego.

# **Zmienianie współczynnika kształtu obrazu TV**

## **BD AVCHD MOVIE**

Możesz zmienić współczynnik proporcji obrazu TV w podczas odtwarzania.

- 1. Podczas odtwarzania naciśnij przycisk INFO/ MENU **(**m**)**.
- 2. Wybierz [Opcja] za pomocą  $\lt/$  >, i naciśnij  $ENTER$  ( $\odot$ ).
- 3. Przy pomocy  $\Lambda$  / V wybierz opcie [Wsp.obrazu] TV].
- 4. Użyj  $\lt/$  aby wybrać żądaną opcję.
- 5. Naciśnij BACK (<u>1)</u>, aby wyjść z menu ekranowego.

## **D** Uwaga

Nawet jeżeli zmienisz wartość opcji [Wsp. obrazu TV] w menu ekranowym, opcja [Wsp. obrazu TV] w menu [Ustawienia] nie będzie zmieniona.

## <span id="page-41-0"></span>**Zmienianie strony kodowej napisów MOVIE**

Jeżeli napisy nie są wyświetlane poprawnie, możesz zmienić stronę kodu napisów, aby wyświetlać plik z napisami poprawnie.

- 1. Podczas odtwarzania naciśnij przycisk INFO/ MENU **(**m**)**.
- 2. Wybierz [Opcia] za pomoca  $\lt/$  >, i naciśnii  $ENTFR$  ( $\odot$ ).
- 3. Przy pomocy  $\Lambda$  / V wybierz opcję [Strona kodowa].
- 4. Użyj </> aby wybrać żądaną stronę kodową.

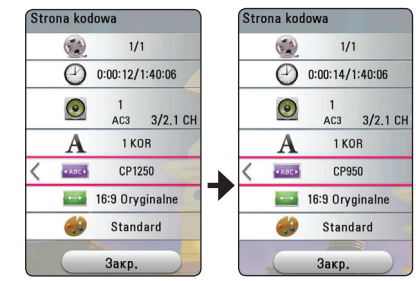

5. Naciśnij BACK (<u>1)</u>, aby wyjść z menu ekranowego.

## **Zmienianie trybu obrazu**

## **BD** DVD **AVCHD** MOVIE

Możesz zmienić opcję [Tryb obrazu] w czasie odtwarzania.

- 1. Podczas odtwarzania naciśnij przycisk INFO/  $MENU$   $(\Box)$ .
- 2. Wybierz [Opcja] za pomocą  $\lt/$  >, i naciśnij  $ENTER(\odot)$ .
- 3. Przy pomocy  $\Lambda/V$  wybierz opcję [Tryb] obrazu].
- 4. Użyj  $\lt/$  aby wybrać żądaną opcję.
- 5. Naciśnii BACK (1), aby wyjść z menu ekranowego.

## **Ustawianie opcji [Us. użyt.]**

- 1. Podczas odtwarzania naciśnij przycisk INFO/ MENU **(**m**)**.
- 2. Wybierz [Opcja] za pomocą  $\lt/$  $>$ , i naciśnij  $ENTFR$  $(O).$
- 3. Przy pomocy  $\Lambda$  / V wybierz opcie [Tryb] obrazu].
- 4. Użyj </> aby wybrać opcję [Us. użyt.] i naciśnij ENTER (O).

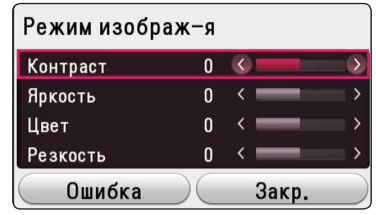

5. Użyj  $\Lambda/V/\langle\!/$  aby zmienić opcje [Tryb obrazu].

Wybierz opcję [Domyślny], a następnie naciśnij ENTER (@) aby wyzerować wszystkie ustawienia video.

6. Użyj  $\Lambda/V/\langle\!/$  aby wybrać opcje [Zamknij] i naciśnij ENTER  $(\odot)$  aby zakończyć ustawienia.

# **Wyświetlanie informacji o zawartości**

## | MOVIE |

Odtwarzacz może wyświetlić informację o zawartości.

- 1. Wybierz plik za pomocą  $\Lambda/V/\langle\!/$
- 2. Naciśnij INFO/MENU **(**m**)** aby wyświetlić menu opcji.

Na ekranie pojawia się informacja o pliku.

W czasie odtwarzania filmu możesz wyświetlić informację o pliku, naciskając TITLE/POPUP.

## , Uwaga

Wyświetlona na ekranie informacja może nie odpowiadać rzeczywistej informacji o zawartości.

## <span id="page-42-0"></span>**Zmienianie widoku listy zawartości**

## **MOVIE MUSIC PHOTO**

Możesz zmienić widok listy zawartości w menu [Smart Share].

Naciskaj wielokrotnie przycisk czerwony (R).

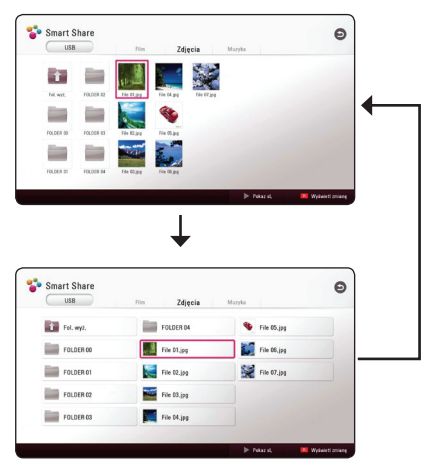

## **Wybieranie pliku z napisami MOVIE**

Jeżeli nazwa pliku z napisami jest inna niż nazwa pliku z filmem, musisz wybrać plik z napisami w menu [Film] przed rozpoczęciem odtwarzania filmu.

- 1. Przy pomocy  $\Lambda/V/\langle\!/2\rangle$  w menu [Film] wybierz plik z napisami, który ma być odtworzony.
- 2. Naciśnii przycisk ENTER  $(③)$ .

![](_page_42_Picture_10.jpeg)

Naciśnij ENTER (<sup>o</sup>) ponownie, aby odznaczyć plik z napisami. Wybrany plik z napisami będzie wyświetlany w czasie odtwarzania filmu.

![](_page_42_Picture_12.jpeg)

- Jeśli naciśniesz (STOP) podczas odtwarzania, wybór napisów zostanie anulowany.
- y Funkcja ta nie jest dostępna dla odtwarzania pliku z serwera za pośrednictwem sieci domowej.

## <span id="page-43-0"></span>**Słuchanie muzyki w czasie pokazu slajdów PHOTO**

Możesz wyświetlać zdjęcia w czasie słuchania muzyki.

- 1. W trakcie wyświetlania zdjęcia na pełnym ekranie, naciśnij INFO/MENU **(**m**)** aby wyświetlić menu opcji.
- 2. Wybierz [Opcja] za pomocą  $\lt/$  >, i naciśnij  $ENTFR(\odot)$
- 3. Użyj  $\Lambda/V$  aby wybrać opcję [Wybór muzyki] i naciśnij ENTER  $(\odot)$  w celu wyświetlenia menu [Wybór muzyki].
- 4. Użyj  $\Lambda/V$  aby wybrać kategorię i naciśnij  $ENTER$  ( $\odot$ ).

Dostępne urządzenie może różnić się w zależności od lokalizacji bieżącego pliku obrazu.

![](_page_43_Picture_286.jpeg)

5. Użyj  $\Lambda$ / V aby wybrać plik lub folder który ma być odtwarzany.

![](_page_43_Picture_10.jpeg)

Wybierz  $\Xi$  i naciśnij ENTER ( $\odot$ ) aby wyświetlić wyższy katalog.

#### Uwaga -

Podczas wybierania pliku dźwiękowego z serwera, wybór folderu jest niedostępny. Dostępny jest tylko wybór pliku.

6. Użyj  $\geq$  aby wybrać [OK], i naciśnij ENTER ( $\odot$ ) aby zakończyć wybieranie muzyki.

## **Ustawianie opcji [3D] MOVIE**

Funkcja ta pozwala na odtwarzanie treści 3D w przypadku plików zakodowanych w 3D.

- 1. Podczas odtwarzania naciśnij przycisk INFO/ MENU **(**m**)**.
- 2. Wybierz [3D] za pomocą  $\langle$   $\rangle$ , i naciśnij ENTER  $\circledcirc$ ).
- 3. Użyj  $\triangle$  /  $\triangledown$  /  $\triangle$  /  $\triangleright$  aby wybrać żadane opcie.

Możesz dopasować ustawienia głębi i odległości 3D w opcjach [Ustawienie 3D].

W [Ustawienie 3D], wybierz opcję [Init] a następnie naciśnij ENTER (<sup>o</sup>) aby zresetować wszystkie ustawienia.

# <span id="page-44-0"></span>**Funkcje zaawansowane**

## **Połączenie Wi-Fi Direct™**

## **Podłączanie do certyfikowanego urządzenia Wi-Fi Direct™**

## **MOVIE MUSIC PHOTO**

Ten odtwarzacz może odtwarzać filmy, muzykę i zdjęcia umieszczone na certyfikowanym urządzeniu Wi-Fi Direct™. Technologia Wi-Fi Direct™ pozwala na bezpośrednie połączenie odtwarzacza do certyfikowanego urządzenia Wi-Fi Direct™ bez podłączania do urządzenia sieciowego takiego jak punkt dostępowy.

#### **Na certyfikowanym urządzeniu Wi-Fi Direct™**

- 1. Włącz certyfikowane urządzenie Wi-Fi Direct™ i uruchom na nim funkcję Wi-Fi Direct.
- 2. Uruchom aplikację DLNA na urządzeniu.

#### **Na swoim odtwarzaczu**

- 3. Wybierz opcję [SIEĆ] w menu [Ustawienia] a nastepnie naciśnii ENTER (<sup>o</sup>).
- 4. Wybierz opcję [Wi-Fi Direct] i naciśnij ENTER  $\circledcirc$ ).

![](_page_44_Picture_12.jpeg)

5. Wybierz urządzenie Wi-Fi Direct™ z listy używając  $\bigwedge$  / V, i naciśnij ENTER ( $\odot$ ).

![](_page_44_Picture_14.jpeg)

Połączenie Wi-Fi Direct™ będzie przetwarzane, postępuj zgodnie z procedurą na ekranie.

Jeśli chcesz ponownie przeskanować dostępne urządzenie Wi-Fi Direct™ wybierz [Odśwież listę] i naciśnij ENTER (@).

Aby wybrać serwer z listy urządzeń, pliki lub foldery muszą być udostępniane przez serwer DLNA z podłączonego urządzenia Wi-Fi Direct™.

6. Wybierz [Film], [Zdjęcia] lub [Muzyka] za pomocą  $\bigwedge$  /  $\bigvee$  /  $\bigtriangleup$  /  $\bigtriangledown$ , i naciśnij ENTER ( $\bigcirc$ ).

![](_page_44_Picture_19.jpeg)

7. Wybierz plik przy pomocy  $\Lambda/V/\langle\!/$ naciśnij ENTER (<sup>o</sup>) aby odtworzyć ten plik.

#### , Uwaga

- Aby uzyskać lepsza transmisję, umieść odtwarzacz jak najbliżej serwera Wi-Fi Direct™.
- To urządzenie może podłączyć tylko 1 urządzenie na raz. Wielokrotne połączenia nie są dostępne.
- Jeśli spróbujesz podłączyć się do sieci bezprzewodowej podczas podłączenia urządzenia przez funkcję Wi-Fi Direct™, połączenie Wi-Fi Direct™ zostanie zamknięte.
- Jeśli ten odtwarzacz i urządzenie Wi-Fi Direct™ są podłączone do różnych sieci lokalnych, połączenie Wi-Fi Direct™ może nie być dostępne.
- Jeżeli urządzenie Wi-Fi Direct™ nie znajduje się w trybie gotowości Wi-Fi Direct, wówczas odtwarzacz ten nie znajdzie takiego urządzenia.
- Gdy podłączysz certyfikowane urządzenie Wi-Fi Direct™ do swojego odtwarzania, połączenie sieciowe PIN nie jest obsługiwane.
- Produkt ten nie można podłączyć do urządzenia Wi-Fi direct™, które jest w trybie Group Owner.

## <span id="page-45-0"></span>**Korzystanie z Miracast™**

Możesz bezprzewodowo duplikować obraz i dźwięk z certyfikowanego urządzenia obsługującego Miracast na telewizorze za pomocą swojego odtwarzacza.

#### **Na certyfikowanym urządzeniu obsługującym Miracast™**

- 1. Włącz certyfikowane urządzenie obsługujące Miracast i uruchom na nim funkcję [Miracast].
- **Na swoim odtwarzaczu**
- 2. Naciśnii Home  $(\bigtriangleup)$ .
- 3. Wybierz [Miracast] i naciśnij ENTER (<sup>O</sup>).

![](_page_45_Picture_8.jpeg)

4. Wybierz urządzenie Miracast z listy za pomocą  $\Lambda$  / V, i naciśnij ENTER ( $\odot$ ).

Funkcja Miracast zostanie włączona automatycznie.

Jeśli chcesz ponownie przeszukać dostępne urządzenia Miracast, wybierz [Odśwież listę] i naciśnij ENTER (<sup>o)</sup>.

#### , Uwaga

- Aby zapewnić lepszą jakość duplikowania, umieść certyfikowane urządzenie obsługujące Miracast tak blisko odtwarzacza jak to możliwe.
- To urządzenie może podłączyć tylko 1 urządzenie na raz. Wielokrotne połączenia nie są dostępne.
- y Podczas duplikowania nie można używać jednocześnie Sieci bezprzewodowej ani Wi-Fi Direct.
- Jeśli certyfikowane urządzenie obsługujące Miracast nie znajduje się w trybie czuwania [Miracast] odtwarzacz nie może odnaleźć urządzenia.
- W zależności od stanu połączenia sieci bezprzewodowej duplikowanie może nie być stabilne.
- Podczas duplikowania obraz może być obcinany w zależności od ustawień twojego telewizora. W takim przypadku należy dopasować ustawienia swojego telewizora.

## **Korzystanie z BD-Live™**

## **BD**

BD-ROM obsługujące BD-Live, które maja funkcję rozszerzenia sieciowego, umożliwiają korzystanie z dodatkowych funkcji takich pobieranie nowych trailerów, po podłączeniu urządzenia do Internetu.

- 1. Sprawdź podłączenie sieci oraz ustawienia (strona 16).
- 2. Włóż urządzenie pamięci USB do gniazda USB znajdującego się na przednim panelu.

Urządzenie pamięci USB jest potrzebne do pobrania bonusowej zawartości.

3. Naciśnij HOME ( $\bigodot$ ) i ustaw opcję [Połączenie BD-LIVE ] w menu [Ustawienia] (strona 22).

W zależności od płyty, funkcja BD-Live może nie być obsługiwana, jeżeli opcja [Połączenie BD-LIVE ] jest ustawiona na [Częściowo dozwolone].

4. Włóż BD-ROM z BD-Live.

Czynności mogą różnić się w zależności od płyty. Zapoznaj się z instrukcją dołączoną do płyty.

## <span id="page-46-0"></span>>Przestroga

Nie wolno odłączać urządzenia USB, podczas gdy kopiowane są pliki lub płyta Blu-ray ciągle znajduje się w odtwarzaczu. Nie przestrzeganie tego może spowodować uszkodzenie urządzenia USB, a funkcje BD-Live mogą nie działać prawidłowo z uszkodzonym urządzeniem USB. Jeżeli podłączone urządzenie USB wygląda na uszkodzone po takim działaniu, można dokonać formatowania jego pamięci z poziomu komputera PC, a następnie można ponownie je podłączyć do odtwarzacza.

## , Uwaga

- Dostęp do niektórych treści BD-Live może zostać ograniczony przez dostawcę tyko do niektórych terytoriów.
- Załadowanie zawartości BD-Live może potrwać kilka minut.
- Dla korzystania z funkcji BD-Live należy użyć pamięci/dysku zewnętrznego USB sformatowanych w FAT32.

## **LG Tag On**

LG Tag On pozwala na instalację i uruchomienie aplikacji "LG AV Remote" na smartfonie obsługującym NFC.

1. Naklej dostarczoną naklejkę LG Tag On na ten odtwarzacz.

## Uwaga -

Sugerujemy aby dobrze przemyśleć miejsce umieszczenia naklejki, ponieważ po jej przyklejeniu odklejenie jej jest bardzo trudne.

- 2. Umieść tylną część swojego smartfona obsługującego NFC nad naklejką LG Tag On.
	- Jeśli aplikacja "LG AV Remote" nie jest zainstalowana na twoim smartfonie obsługującym NFC wyświetli się ekran z aplikacją "LG AV Remote".
	- Jeśli aplikacja "LG AV Remote" jest zainstalowana na twoim smartfonie obsługującym NFC aplikacja "LG AV Remote" uruchomi się.

## , Uwaga

- Musisz aktywować funkcje NFC swojego smartfona obsługującego NFC z systemem operacyjnym Android 4.0 lub nowszym.
- Jeśli ekran twojego smartfona obsługiącego NFC będzie zablokowany, nie będziesz mógł odczytać LG Tag On z naklejki.
- Jeśli obudowa twojego smartfona jest platerowana chromem, funkcja NFC nie jest dostępna. W zależności od materiału obudowy lub jej grubości znaczniki NFC mogą nie być odczytywane poprawnie.

## **LG AV Remote**

Możesz sterować tym odtwarzaczem za pomocą swojego iPhone lub telefonu z systemem Android poprzez swoją sieć domową. Ten odtwarzacz i twój telefon muszą być podłączone do twojego urządzenia sieci bezprzewodowej, takiego jak punkt dostępu. Odwiedź "Apple iTunes" lub "Google Android Market (Google Play Store)" aby uzyskać szczegółowe informacje na temat "LG AV Remote".

## **Prywatny tryb dźwięku**

Pobierając na swój smartfon lub tablet aplikację "LG AV Remote" możesz podłączać swoje urządzenia i cieszyć się na nich dźwiękiem ze swojego odtwarzacza.

Funkcja ta przesyła sygnał wideo do telewizora przez HDMI i sygnał dźwiękowy do smartfonu lub tabletu przez Wi-Fi. Aby uzyskać więcej szczegółowych informacji zapoznaj się z działem Help aplikacji "LG AV Remote".

## <span id="page-47-0"></span>**Wyświetlanie informacji z Gracenote Media Database**

Ten odtwarzacz może wejść do Gracenote Media Database i pobrać informacje o muzyce, dzięki czemu na liście mogą być wyświetlone nazwa utworu, nazwisko artysty, gatunek i inne informacje tekstowe.

## **Audio CD**

Po włożeniu płyty audio CD odtwarzacz rozpoczyna odtwarzanie automatycznie i pobiera tytuł muzyki z Gracenote Media Database.

Jeżeli w bazie danych nie ma informacji o muzyce, tytuły nie będą wyświetlane na ekranie.

### **Plik muzyczny**

Wybierz plik muzyczny za pomoca  $\Lambda/V$ / $\leq$ / $>$ i naciśnij INFO/MENU (m).

Odtwarzacz pobiera dane o muzyce z bazy danych multimediów Gracenote.

## **Płyta Blu-ray/DVD/Plik z filmem**

- 1. Jeśli chcesz dowiedzieć się jaka muzyka jest odtwarzana w filmie, naciśnij INFO/MENU ( $\Box$ ).
- 2. Wybierz [Identyfikator muzyki] za pomocą  $\lt/$ i naciśnii FNTFR (O).

Odtwarzacz zacznie pobierać informacje o muzyce z bazy danych multimediów Gracenote.

## , Uwaga

- Odtwarzacz musi być podłaczony do szerokopasmowego Internetu w celu dostępu do Gracenote Media Database.
- y Jeżeli w Gracenote Media Database nie ma informacji o tej muzyce, na ekranie pojawi się wiadomość.
- W rożnych przypadkach pobranie informacji o muzyce z Gracenote Media Database może potrwać kilka minut.
- Informacja może być wyświetlona przy pomocy rozbitych liter, jeżeli wybrany język nie jest dostępny w bazie danych Gracenote Media.
- Ta funkcja jest niedostępna dla zawartości sieciowej i serwerów DLNA.
- LG ma licencie technologii Gracenote i nie odpowiada za informacje z Gracenote Media Database.
- Płyty audio CD wykonane przez użytkownika do celów prywatnych nie mogą być obsługiwane, ponieważ nie znajdują się w bazie danych Gracenote Media.
- Obsługiwane pliki muzyczne: mp3, wma, m4a, wav

# <span id="page-48-0"></span>**Korzystanie z Premium**

Możesz korzystać z różnorodnych usług zawartości za pośrednictwem Internetu przy pomocy usługi Premium.

- 1. Sprawdź podłączenie sieci oraz ustawienia (strona 16).
- 2. Naciśnii HOME ( $\bigodot$ ).
- 3. Wybierz [Premium] za pomocą  $\lt/$  >, i naciśnij  $ENTFR(\odot)$ .

![](_page_48_Figure_6.jpeg)

4. Wybierz usługę on-line za pomocą  $\Lambda/V/\leq l$ >, i naciśnii ENTER (<sup>o</sup>).

#### , Uwaga

- Aby uzyskać szczegółowe informacje o poszczególnych usługach, skontaktuj się z ich dostawcą lub odwiedź ich stronę wsparcia.
- Zawartość usługi Premium oraz informacji powiązanych w tym interfejsu użytkownika może ulec zmianie. Aby uzyskać najbardziej aktualne informacje należy wejść na stronę internetową każdego z serwisów.
- Używanie Premium za pośrednictwem bezprzewodowego połączenia sieciowego, może skutkować niewłaściwą prędkością transmisji na skutek zakłóceń z urządzeń gospodarstwa domowego wykorzystujących fale radiowe.
- Przy pierwszym uruchamianiu funkcji [Premium] lub [LG Smart World] pojawi się okienko wyboru kraju. Jeżeli chcesz zmienić ustawienie kraju, wybierz [Edycja] i naciśnij  $ENTER(\odot)$ .

# **Korzystanie z LG Smart World**

Na tym urządzeniu możesz używać usług aplikacji LG za pośrednictwem Internetu. Możesz łatwo znajdować i pobierać różne aplikacje ze LG Smart World.

- 1. Sprawdź podłączenie sieci oraz ustawienia (strona 16).
- 2. Naciśnii HOME  $(\bigodot)$ .
- 3. Wybierz  $[LG$  Smart World], i naciśnii ENTER  $(⑤)$ .

![](_page_48_Picture_18.jpeg)

- 4. Wybierz kategorię za pomocą  $\lt/$ ), i naciśnij  $ENTER$  ( $\odot$ ).
- 5. Użyj  $\Lambda/V/\langle\!/$  aby wybrać aplikację i naciśnij ENTER (<sup>o</sup>) aby wyświetlić informacje.
- 6. Naciśnij ENTER (<sup>O</sup>) kiedy podświetlona jest ikona [zainstaluj]. Aplikacja zostanie zainstalowana na odtwarzaczu.

Aby zainstalować aplikację na odtwarzaczu użytkownik musi się zalogować. Aby uzyskać więcej informacji o logowaniu się, patrz strona [50.](#page-49-1)

- 7. Naciśnij żółty przycisk (Y), aby wyświetlić ekran [My Apps].
- 8. Wybierz zainstalowaną aplikację i naciśnij ENTER (<sup>o</sup>) aby ją uruchomić.

, Uwaga

- W zależności od regionu usługi [LG Smart] World], [My Apps] i funkcja [Szukaj] mogą nie być dostępne.
- Aby zainstalować płatną aplikację, musisz być opłaconym członkiem. Odwiedź stronę www.lgappstv.com, aby dowiedzieć się więcej.

## <span id="page-49-1"></span><span id="page-49-0"></span>**Logowanie**

Aby móc korzystać z funkcji [LG Smart World], musisz się zalogować.

- 1. Naciśnij przycisk czerwony (R) na ekranie [LG Smart World] lub [My Apps].
- 2. Wypełnij pola [ID] i [Hasło] za pomocą wirtualnej klawiatury.

Jeżeli nie masz jeszcze konta, naciśnij czerwony przycisk (R), aby się zarejestrować.

3. Użyj  $\Lambda/V/\langle\!/$  aby wybrać [OK], i naciśnij  $ENTER$  ( $\odot$ ) aby zalogować się do swojego konta.

Jeśli zaznaczysz opcję [Autom.logowanie], twoje ID i hasło zostaną zapamiętane i automatycznie wprowadzone.

#### , Uwaga

- Jeśli chcesz się zalogować do innego konta, naciśnij czerwony przycisk (R) na ekranie [LG Smart World] lub [My Apps] i wybierz opcję [Zmień użytkownika].
- Jeśli chcesz wyświetlić informacje o Twoim koncie i aplikacjach, naciśnij czerwony przycisk (R) na ekranie [LG Apps] lub [My Apps] i wybierz opcję [Ustawianie kont].

## **Wyszukiwanie treści on-line**

W razie trudności ze znalezieniem konkretnych treści w usługach on-line można skorzystać w funkcji wyszukiwania wszystko-w-jednym wprowadzając słowa kluczowe w menu [Szukaj].

- 1. Naciśnij HOME ( $\bigodot$ ).
- 2. Wybierz ikonę [Szukaj] w menu głównym za pomocą  $\Lambda/V/\langle\rangle$ , i naciśnij ENTER ( $\odot$ ). Menu [Szukaj] pojawi się na ekranie wraz z klawiaturą wirtualną.
- 3. Użyj przycisków  $\Lambda/V/\langle\!/$  aby wybrać litery, a nastepnie naciśnii ENTER ( $\odot$ ) w celu potwierdzenia wyboru na wirtualnej klawiaturze.
- 4. Po zakończeniu wprowadzania słowa kluczowego, wybierz opcję [OK] i naciśnij ENTER ( $\odot$ ), a pojawi wynik wyszukiwania.
- 5. Użyj  $\Lambda/V/\langle\!/$  aby wybrać żądaną treść i naciśnij ENTER (<sup>o</sup>) aby wyświetlić treść bezpośrednio.
	- , Uwaga
	- W zależności od regionu usługi [LG Smart World], [My Apps] i funkcja [Szukaj] mogą nie być dostępne.
	- Funkcia [Szukaj] nie wyszukuje treści we wszystkich usługach on-line. Działa ona tylko w wybranych usługach on-line.

# <span id="page-50-0"></span>**Korzystanie z menu My Apps**

W menu [My Apps] możesz przenieść lub usunąć zainstalowaną aplikację

- 1. Naciśnij HOME  $( \mathbf{\hat{\omega}} )$ .
- 2. Wybierz [My Apps], i naciśnij ENTER  $(③)$ .

![](_page_50_Figure_5.jpeg)

## **Przenoszenie aplikacji**

- 1. Wybierz aplikację i naciśnij zielony przycisk (G) w celu wyświetlenia opcji.
- 2. Użyj  $\bigwedge$  / V aby wybrać [Przenieś] i naciśnij  $FNTFR$  $(Q)$ .
- 3. Przy pomocy  $\Lambda/V/\langle\!/$  wybierz położenie, do którego chcesz się przesunąć i naciśnij  $ENTER$  ( $\odot$ ).

## **Usuwanie aplikacji**

- 1. Wybierz aplikację i naciśnij zielony przycisk (G) w celu wyświetlenia opcji.
- 2. Użyj  $\bigwedge$  / V aby wybrać [Usuń] i naciśnij ENTER  $\mathcal{O}(n)$ .
- 3. Użyj  $\lt/$ , aby wybrać opcję [Tak] i naciśnij  $ENTER$  ( $\odot$ ).

## , Uwaga

W zależności od regionu usługi [LG Smart World], [My Apps] i funkcja [Szukaj] mogą nie być dostępne.

# <span id="page-51-0"></span>**Rozwiązywanie problemów**

## **Ogólne**

![](_page_51_Picture_188.jpeg)

## <span id="page-52-0"></span>**Sieć**

![](_page_52_Picture_166.jpeg)

## <span id="page-53-0"></span>**Obraz**

![](_page_53_Picture_142.jpeg)

## **Wsparcie klienta**

Możesz aktualizować oprogramowanie odtwarzacza w celu polepszenia pracy urządzenia i/ lub dodania nowych funkcji. Aby pobrać najnowsze oprogramowanie dla tego odtwarzacza (jeżeli miały miejsce uaktualnienia), prosimy odwiedzić stronę http://www.lg.com/global/support lub skontaktować się z Centrum Obsługi Klienta LG Electronics.

## **Uwaga dotyczącą źródła oprogramowania typu otwartego - Open source**

Aby uzyskać odpowiadający kod źródłowy pod GPL, LGPL oraz innymi licencjami oprogramowania typu otwartego, odwiedź http://opensource.lge.com. Wszystkie warunki licencji, wyłączenia gwarancji i uwagi dotyczące praw autorskich są dostępne do pobrania wraz z kodem źródłowym.

# <span id="page-54-0"></span>**Sterowanie telewizorem przy pomocy dołączonego pilota**

Możesz sterować telewizorem za pomocą poniższych przycisków.

![](_page_54_Figure_3.jpeg)

![](_page_54_Picture_201.jpeg)

## **(B)** Uwaqa

W zależności od podłączonego urządzenia, być może nie będziesz mógł sterować telewizorem za pomocą niektórych przycisków.

## **Konfiguracja pilota zdalnego sterowania do Twojego telewizora**

Możesz sterować telewizorem za pomocą dostarczonego pilota zdalnego sterowania. Jeśli Twój telewizor znajduje się w poniższej tabeli, ustaw odpowiedni kod producenta.

1. Trzymając wciśnięty przycisk 1 (TV POWER), naciskaj przyciski numeryczne, by wybrać kod dla Twojego telewizora (zobacz tabelę poniżej).

![](_page_54_Picture_202.jpeg)

2. Zwolnij przycisk (V (TV POWER), aby zakończyć ustawianie.

W zależności od telewizora, niektóre lub wszystkie przyciski mogą nie działać, nawet po wprowadzeniu poprawnego kodu producenta. Po wymianie baterii pilota, wprowadzony przez Ciebie kod może zostać zresetowany do wartości domyślnej. Ustaw ponownie prawidłowy kod.

# <span id="page-55-0"></span>**Aktualizacja oprogramowania sieciowego**

## **Informacja o uaktualnieniu sieciowym**

Od czasu do czasu dla jednostek podłączonych do sieci szerokopasmowej pojawiają się poprawki wydajności i/lub dodatkowe właściwości lub usługi. Jeżeli jest dostępne nowe oprogramowanie i urządzenie jest podłączone do sieci szerokopasmowej, odtwarzacz poinformuje Cię o aktualizacji w następujący sposób.

## **Opcja 1:**

- 1. Gdy wyłączysz odtwarzacz na ekranie pojawi się menu aktualizacji.
- 2. Użyj przycisków  $\lt/$  aby wybrać odpowiednią opcję i naciśnij ENTER  $(\odot)$ .

![](_page_55_Picture_7.jpeg)

## **Opcja 2:**

Jeżeli na serwerze uaktualnień dostępne jest nowe oprogramowanie, na dole Home menu pojawia się ikona aktualizacji oprogramowania "Aktualizuj". Naciśnij niebieski przycisk (B), aby rozpocząć aktualizacie oprogramowania.

wyłącz zasilanie.

## **Ak. oprog.**

Możesz aktualizować oprogramowanie odtwarzacza w celu polepszenia pracy urządzenia i/ lub dodania nowych funkcji. Można dokonać aktualizacji oprogramowania przez podłączenie urządzenia bezpośrednio do serwera aktualizacji.

![](_page_55_Picture_12.jpeg)

- Przed przystąpieniem do aktualizacji oprogramowania odtwarzacza należy wyjąć wszystkie, znajdujące się w nim płyty oraz odłączyć urządzenia USB.
- Przed przystąpieniem do aktualizacji oprogramowania należy wyłączyć i ponownie włączyć odtwarzacz.
- y **W czasie trwania procedury aktualizacji oprogramowania nie wolno wyłączać odtwarzacza, odłączać wtyczki z gniazdka zasilania lub naciskać dowolnego przycisku.**
- Jeżeli anulujesz aktualizację oprogramowania, wyłącz zasilanie i włącz je ponownie.
- Urządzenie to nie może być uaktualnione do wcześniejszej wersji oprogramowania.
- 1. Sprawdź połączenie sieciowe i ustawienia (strony 16).
- 2. Wybierz opcję [Oprogramowanie] z menu [Ustawienia] i naciśnij ENTER  $(①)$ .
- 3. Wybierz opcję [Aktualizuj] i naciśnij  $ENTER$  ( $\odot$ ).

![](_page_55_Picture_21.jpeg)

Odtwarzacz sprawdzi dostępność najnowszej wersji oprogramowania.

![](_page_55_Picture_23.jpeg)

- $\bullet$  Naciśnięcie przycisku ENTER ( $\odot$ ) podczas trwania procesu sprawdzania spowoduje zakończenie tego procesu.
- Jeżeli nie ma dostepnej aktualizacji, pojawi się wiadomość "Nie znaleziono uaktualnienia.". Naciśnij ENTER (<sup>O</sup>) aby powrócić do [Menu główne].
- 4. Jeżeli jest dostępna nowsza wersja, pojawia się komunikat "Czy chcesz je pobrać?".
- 5. Wybierz [OK], aby rozpocząć uaktualnianie. (Wybór opcji [Anuluj] spowoduje anulowanie procesu aktualizacji).
- 6. Odtwarzacz rozpocznie pobieranie z serwera nowszej wersji oprogramowania. (Pobieranie może potrwać kilka minut w zależności od stanu Twojej sieci domowej.)
- 7. Po zakończeniu pobierania pojawi się komunikat "Pobierane zakończone. Czy chcesz wykonać uaktualnienie?".
- 8. Wybierz OK, aby rozpocząć uaktualnianie. (Wybór opcji [Anuluj] spowoduje anulowanie procesu, a pobrany plik nie będzie nadawał się do powtórnego użycia. Aby następnym razem uaktualnić oprogramowanie, całą procedurę należy rozpocząć ponownie od początku).

Nie wyłączaj zasilania podczas trwania procesu - <u>/!\</u> **Uwaga**<br>Nie wyłączaj zasilania podcza<br>aktualizacji oprogramowania.

Jeżeli oprogramowanie zawiera także uaktualnienie sterownika, podajnik płyt może s **(!) Uwaga**<br>Jeżeli oprogramowanie zawiera także<br>uaktualnienie sterownika, podajnik pły<br>się wysunąć podczas trwania procesu.

- 9. Po zakończeniu aktualizacji zasilanie wyłączy się automatycznie w ciągu kilku sekund.
- 10. Włącz ponownie zasilanie. System będzie teraz działał z nową wersją oprogramowania.

Funkcja aktualizacji oprogramowania może nie działać prawidłowo, w zależności od jakości połączenia z Internetem. Można także uzyskać najnowszą wersję oprogramowania w autoryzowanym centrum serwisowym LG Electronics i dokonać aktualizacji odtwarzacza. **Patrz "Wanga**<br>Punkcja aktualizacji oprogramowania<br>nie działać prawidłowo, w zależności<br>jakości połączenia z Internetem. Moż<br>uzyskać najnowszą wersję oprogram<br>w autoryzowanym centrum serwiso<br>Electronics i dokonać aktualiza

# <span id="page-57-0"></span>**Dodatkowe informacje**

## **Wamagania pliku**

#### **Pliki filmowe**

![](_page_57_Picture_384.jpeg)

#### **Pliki muzyczne**

![](_page_57_Picture_385.jpeg)

## **Pliki ze zdjęciami**

![](_page_57_Picture_386.jpeg)

• Dostarczony w komplecie serwer DLNA dla Macintosh posiada ograniczenie w kompatybilności plików takich jak ASF, WMA oraz WMV.

## <span id="page-58-0"></span>, Uwaga

- y Nazwa pliku jest ograniczona do 180 znaków.
- y Maksymalna ilość plików / folderów: Mniej niż 2000 (całkowita ilość plików i katalogów).
- y W zależności od wielkości i ilości plików, może chwilę potrwać zanim urządzenie odczyta zawartość nośnika.
- y Kompatybilność pliku może się różnić w zależności od serwera.
- Ponieważ kompatybilność serwera DLNA jest sprawdzana na środowisku serwerze DLNA w sprzedaży wiązanej (Nero MediaHome 4 Essentials wydanie dla Windows), wymagania pliku i funkcje odtwarzania mogą się różnić w zależności od serwera plików.
- Wymagania pliku na stronie 58 nie zawsze są kompatybilne. Mogą wystąpić pewne ograniczenia z powodu właściwości pliku i możliwości serwera.
- Odtwarzanie plików wideo z napisami jest dostępne tylko na serwerze multimediów DLNA utworzonym za pomocą dostarczonego w tym pakiecie oprogramowania Nero MediaHome 4 Essentials.
- y Pliki z mediów przenośnych, takie jak napęd USB, napęd DVD itp. w twoim serwerze plików, mogą nie być współdzielone poprawnie.
- Podany na ekranie całkowity czas odtwarzania pliku audio może nie być prawidłowy dla plików VBR.
- y Pliki z filmami HD zapisane na płycie CD/ DVD lub w pamięci USB 1.0/1.1 mogą nie być odtwarzanie prawidłowo. Do odtwarzania plików z filmami HD zalecane są nośniki: Płyta Blu-ray lub USB 2.0.
- Odtwarzacz ten obsługuje profil H.264/ MPEG-4 AVC główny, wysoki na poziomie 4.1. Plik wyższego poziomu może nie być obsługiwany.
- Odtwarzacz ten nie obsługuje plików, które zostały nagrane przy pomocy GMC<sup>\*1</sup> lub  $Opel^{\ast 2}$ .
	- \*1 GMC Global Motion Compensation
	- \*2 Qpel Quarter pixel

#### Uwaga -

- · Pliki "avi" kodowane przy pomocy "WMV 9" nie będą obsługiwane
- Odtwarzacz ten obsługuje pliki UTF-8 nawet, jeżeli zawierają ona napisy w systemie Unicode. Odtwarzacz ten nie obsługuje plików z napisami w systemie Unicode.
- W zależności od typów plików lub sposobów ich nagrywania, mogą one nie być odtwarzane.
- Płyta nagrywana w trybie wielo-sesyjnym na zwykłym komputerze PC nie będzie obsługiwana.
- Plik z filmem oraz plik z jego napisami muszą mieć taką samą nazwę.
- Podczas próby odtwarzania pliku o rozszerzeniu ".ts", ".m2ts", ".mts", ".tp", ".Trp" lub ".m2t", odtwarzacz może nie obsługiwać plików napisów.
- y Podany na ekranie całkowity czas odtwarzania pliku muzycznego może nie być prawidłowy dla plików VBR.
- Kompatybilność kodeków Video/ Audio może różnić się w zależności od pliku filmowego.

## **AVCHD (Advanced Video Codec High Definition)**

- To urządzenie może odtwarzać płyty w formacie AVCHD. Takie płyty są nagrywane i używane w kamerach.
- Format AVCHD jest cyfrowym formatem high definition dla kamer video.
- y Format MPEG-4 AVC/H.264 umożliwia bardziej wydajną kompresję obrazów niż tradycyjny format kompresji obrazów.
- Niektóre płyty AVCHD korzystają z formatu "x.v.Colour" format.
- Niektóre płyty ACCHD mogą się nie odtwarzać w zależności od jakości nagrania.
- Płyty w formacie AVCHD powinny być sfinalizowane.
- "x.v.Colour" oferuje większa rozpiętość kolorów niż normalne płyty DVD nagrane w kamerach.

## <span id="page-59-0"></span>**O DLNA**

Ten odtwarzacz ma certyfikat cyfrowych mediów DLNA i może wyświetlać i odtwarzać filmy, zdjęcia i muzykę z Twojego serwera mediów cyfrowych kompatybilnego z DLNA (PC i sprzęt elektroniczny powszechnego użytku).

Digital Living Network Alliance (DLNA) to międzyprzemysłowa organizacja sprzętu elektronicznego powszechnego użytku, przemysłu komputerowego i firm urządzeń mobilnych. Digital Living umożliwia konsumentom łatwe dzielenie się mediami cyfrowymi za pośrednictwem sieci domowej.

Logo certyfikatu DLNA umożliwia łatwe odnalezienie produktów zgodnych z wytycznymi współobsługiwania DLNA. To urządzenie jest zgodnie z wytycznymi współobsługiwania v1.5.

Jeżeli do tego odtwarzacza jest podłączony PC z uruchomionym oprogramowaniem serwera DLNA lub inne urządzenie kompatybilne z DLNA, mogą być wymagane pewne zmiany oprogramowania lub innych urządzeń. Patrz instrukcje obsługi oprogramowania lub urządzenia, aby uzyskać szczegółowe informacje.

## **Wymagania systemowe**

Dla odtwarzania video:

- Wysokiej jakości wyświetlacz, który ma gniazda wejściowe HDMI.
- Płyty BD-ROM z zawartością high definition.
- Dla niektórych treści zawartych na płytach konieczne jest użycie wejścia DVI obsługującego HDMI lub HUCP (jak określono przez autorów płyty).

Dla wielokanałowego odtwarzania audio Dolby® Digital Plus, Dolby TrueHD i DTS-HD :

- Wzmacniacz/ odbiornik z wbudowanym dekoderem (Dolby Digital, Dolby Digital Plus, Dolby TrueHD, DTS lub DTS-HD).
- Głośnik główny, środkowy, surround oraz subwoofer w wybranym formacie.

## **Uwagi dotyczące komaptybilności**

- Ponieważ BD-ROM jest nowym formatem, możliwe są problemy kompatybilności określonej płyty, podłączenia cyfrowego i innych elementów. Jeśli wystąpią problemy z kompatybilnością, prosimy o kontakt z centrum obsługi klienta.
- To urządzenie umożliwia korzystanie z takich funkcji jak obraz-w obrazie, drugie źródło video, wirtualne pakiety itd. z płytami BD-ROM, obsługującymi BONUSVIEW (BD-ROM wersja 2 Profile 1 wersja 1.1). Drugie źródło video i audio może być odtwarzanie z płyt kompatybilnych z funkcją obraz-w-obrazie. Dla metody odtwarzania, patrz instrukcje dla płyty.
- Oglądania zawartości wysokiej rozdzielczości i konwertowanie standardowej zawartości DVD może wymagać odpowiedniego wejścia HDMI lub DVI HDCP obsługującego urządzenie.
- Niektóre płyty BD-ROM i DVD mogą wymagać użycia komend operacyjnych lub właściwości.
- Dolby TrueHD, Dolby Digital Plus oraz DTS-HD są obsługiwane dla maksymalnie 7.1 kanałów, jeżeli używasz złącza HDMI dla wyjścia audio.
- Można używać urządzenia USB, które zawiera informacje związane z płytą, włączając informacje pobrane z sieci. Długość przechowywania informacji zależy od używanej płyty.

![](_page_60_Picture_323.jpeg)

# <span id="page-60-0"></span>**Specyfikacje wyjścia audio**

![](_page_60_Picture_324.jpeg)

- \*1 Podrzędne i interaktywne sygnały audio mogą nie być zawarte w wyjściowym strumieniu, jeżeli opcja [Wyjście cyfrowe] jest ustawiona na [Prędkość przesyłu danych]. (Poza kodekiem LPCM: wyjście zawsze zawiera interaktywne i drugie źródło audio.)
- \*2 Ten odtwarzacz automatycznie wybiera HDMI audio zgodne z możliwościami dekodowania podłączonego urządzenia HDMI, nawet gdy opcja [Wyjście cyfrowe] jest ustawiona na [Prędkość przesyłu danych].
- \*3 Na wyjściu audio PCM częstotliwość próbkowania DIGITAL AUDIO OUT jest ograniczona do 96 kHz.
- \*4 Sygnał audio jest ograniczony do 48 kHz i 5 ch, jeżeli opcja [Wyjście cyfrowe] jest ustawiona na [Powtórne kod. DTS]. Jeżeli opcja [Wyjście cyfrowe] ustawiona jest na [Powtórne kod. DTS], sygnał audio DTS Re-encode przesyłany jest dla płyt BD-ROM, natomiast oryginalny dźwięk przesyłany jest dla innych płyt (np. [Prędkość przesyłu danych]).
- Jeśli gniazdo HDMI OUT jest połączone z telewizorem za pośrednictwem kabla High Speed HDMI™ i z gniazda tego jest przesyłany Dolby Digital Plus/Dolby TrueHD, gniazdo DIGITAL AUDIO OUT jest ograniczone do "PCM 2ch" (gdy HDMI i DIGITAL AUDIO OUT są połączone jednocześnie).
- Podczas odtwarzania dźwięk przesyłany jest jako PCM 48 kHz/16 bit dla plików MP3/WMA oraz PCM 44.1kHz/16 bit dla płyt audio CD.
- Musisz wybrać cyfrowe wyjście audio i maksymalną częstotliwość próbkowania, jaką może obsłużyć wzmacniacz (lub odbiornik AV) przy użyciu opcji [Wyjście cyfrowe] oraz [Częst. próbkowania] w menu konfiguracji [Ustawienia] (patrz strona 25).
- Przy cyfrowym połączeniu audio (DIGITAL AUDIO OUT lub HDMI OUT), dźwięki przycisku menu płyty BD-ROM mogą nie być słyszalne, jeżeli opcja [Wyjście cyfrowe] jest ustawiona na [Prędkość przesyłu danych].
- y Jeżeli wzmacniacz nie ma możliwości obsłużenia formatu cyfrowego wyjścia audio, wyda silny, zniekształcony dźwięk lub w ogóle nie wyda żadnego dźwięku.
- Wielokanałowy cyfrowy dźwięk Surround, za pośrednictwem cyfrowego łącza, jest możliwy, tylko gdy wzmacniacz jest wyposażony w wielokanałowy dekoder cyfrowy.

# <span id="page-62-0"></span>**Lista kodów obszarów**

Wybrać kod obszaru z listy.

![](_page_62_Picture_453.jpeg)

# <span id="page-63-0"></span>**Lista kodów języków**

Użyć tej listy, by wprowadzić odpowiedni kod dla następujących ustawień początkowych: [Audio płyty], [Napisy płyty], [Menu płyty].

![](_page_63_Picture_615.jpeg)

# <span id="page-64-0"></span>**Znaki handlowe i licencje**

![](_page_64_Picture_2.jpeg)

Loga oraz nazwy handlowe Blu-ray Disc™, Blu-ray™, Blu-ray 3D™, BD-Live™, BONUSVIEW™ są własnością stowarzyszenia Blu-ray Disc Association.

![](_page_64_Picture_4.jpeg)

"Logo DVD" jest znakiem handlowym DVD Format/Logo Licensing Corporation.

![](_page_64_Picture_6.jpeg)

Java jest znakiem handlowym firmy Oracla oraz jej spółek zależnych.

![](_page_64_Picture_8.jpeg)

HDMI, logo HDMI i High Definition Multimedia Interface to znaki towarowe lub zarejestrowane znaki towarowe HDMI Licensing LLC w Stanach Zjednoczonych i innych krajach.

"x.v.Colour" jest znakiem towarowym Sony Corporation.

![](_page_64_Picture_11.jpeg)

Wyprodukowane na licencji Dolby Laboratories. Dolby oraz symbol podwójnego D są znakami towarowymi Dolby Laboratories.

![](_page_64_Picture_13.jpeg)

Wyprodukowano na licencji U.S. Patent nr: 5,956,674; 5,974,380; 6,226,616; 6,487,535; 7,212,872; 7,333,929; 7,392,195; 7,272,567 oraz inne patenty aktualne i bieżące U.S. oraz światowe. DTS-HD, symbol, & DTS-HD oraz symbol są zarejestrowanymi znakami handlowymi & DTS-HD Master Audio jest znakiem handlowym firmy DTS, Inc. Produkt zawiera oprogramowanie. © DTS, Inc. Wszelkie prawa zastrzeżone.

![](_page_64_Picture_15.jpeg)

DLNA®, logo DLNA oraz DLNA CERTIFIED® są znakami handlowymi, serwisowymi lub certyfikacyjnymi firmy Digital Living Network Alliance.

![](_page_64_Picture_17.jpeg)

Logo Wi-Fi CERTIFIED jest znakiem certyfikacji Wi-Fi Alliance.

![](_page_64_Picture_19.jpeg)

Logo Wi-Fi jest znakiem handlowym Wi-Fi Alliance.

![](_page_64_Picture_21.jpeg)

Nazwa oraz logo "AVCHD" są znakami handlowymi firm Panasonic Corporation oraz Sony Corporation.

![](_page_64_Picture_23.jpeg)

DivX®, DivX Ceritified ® oraz loga powiązane są znakami handlowymi firmy Rovi Corporation lub jej oddziałów, używanymi na podstawie licencji.

![](_page_65_Picture_1.jpeg)

Gracenote®, znak graficzny Gracenote oraz logotyp, jak też znak "Powered by Gracenote" są zarejestrowanymi znakami towarowymi lub znakami towarowymi Gracenote, Inc. w Stanach Zjednoczonych oraz/lub w innych krajach.

Technologię rozpoznawania utworów i związane z nią dane dostarcza firma Gracenote®.

#### **Umowa licencyjna dla użytkownika oprogramowania Gracenote®**

Urządzenie lub program, którego dotyczy ta umowa, zawiera oprogramowanie firmy Gracenote, z siedzibą w Emeryville, Kalifornia ("Firma Gracenote"). Oprogramowanie dostarczane przez firmę Gracenote ("Oprogramowanie") umożliwia urządzeniu lub programowi, z którym współpracuje, identyfikację płyty i/lub pliku oraz uzyskanie informacji muzycznych: nazwy albumu, wykonawcy, numeru i nazwy utworu ("Dane") z serwerów internetowych lub wbudowanych baz danych (nazywanych zbiorczo "Serwerami"), jak również działanie innych funkcji programu lub urządzenia. Użytkownik może używać Danych wyłącznie za pośrednictwem przeznaczonych do tego funkcji urządzenia lub programu, z którym Oprogramowanie współpracuje.

Użytkownik zobowiązuje się do korzystania z Danych, Oprogramowania i Serwerów wyłącznie na użytek prywatny, niekomercyjny. Oprogramowania ani Danych nie wolno przekazywać na własność, kopiować, przenosić ani transmitować dla żadnej strony trzeciej. DANE, OPROGRAMOWANIE I SERWERY NIE MOGĄ BYĆ UŻYWANE W ŻADEN SPOSÓB, NA KTÓRY NIE WYRAŻONO WYRAŹNEJ ZGODY W TEJ UMOWIE.

Licencja na korzystanie z Danych, Oprogramowania i Serwerów wygasa w przypadku naruszenia jej ograniczeń. W przypadku wygaśnięcia umowy licencyjnej użytkownik zobowiązuje się do całkowitego zaprzestania użytkowania Danych, Oprogramowania i Serwerów. Firma Gracenote posiada wszelkie prawa do Danych, Oprogramowania i Serwerów, łącznie ze wszystkimi prawami własności. Firma Gracenote nie będzie w żadnym wypadku zobowiązana do wypłaty jakichkolwiek należności za informacje dostarczone przez użytkownika. Wynikających z niniejszej umowy praw firma Gracenote może dochodzić bezpośrednio przeciwko użytkownikowi i w swoim własnym imieniu.

Usługa Gracenote używa unikatowego identyfikatora pozwalającego śledzić dla celów statystycznych wysyłane przez Oprogramowanie zapytania o informacje. Zadaniem tego generowanego losowo identyfikatora jest umożliwienie zliczania zapytań bez gromadzenia jakichkolwiek informacji dotyczących użytkownika. Więcej informacji na ten temat znajduje się na stronach internetowych Gracenote w dziale Gracenote Privacy Policy.

Oprogramowanie i Dane podlegają niniejszej umowie licencyjnej w stanie "TAKIM, JAKIE SA". Firma Gracenote nie daje żadnej wyrażonej bezpośrednio ani też wynikającej pośrednio gwarancji na poprawność jakichkolwiek Danych pochodzących z Serwerów i nie uznaje z tego tytułu żadnych roszczeń. Firma Gracenote zastrzega sobie prawo usuwania danych z Serwerów i do modyfikacji kategorii danych z dowolnych powodów uznanych przez firmę za istotne. Firma Gracenote nie gwarantuje bezbłędności Oprogramowania ani Serwerów ani też ich funkcjonowania bez żadnych przerw. Firma Gracenote nie jest zobowiązana do dostarczania aktualnym użytkownikom danych nowych, ulepszonych lub dodatkowych typów lub kategorii, które firma będzie oferować w przyszłości. Świadczenie usług może zostać w każdej chwili przerwane.

FIRMA GRACENOTE NIE PRZYJMUJE NA SIEBIE ŻADNYCH ZOBOWIAZAŃ GWARANCYJNYCH, BEZPOŚREDNICH ANI POŚREDNICH, W SZCZEGÓLNOŚCI W ZAKRESIE GWARANCJI MOŻLIWOŚCI SPRZEDAŻY, MOŻLIWOŚCI ZASTOSOWANIA DO OKREŚLONEGO CELU, POSIADANIA PRAWA WŁASNOŚCI LUB NIENARUSZANIA PRAW AUTORSKICH. FIRMA GRACENOTE NIE GWARANTUJE UZYSKANIA ŻADNYCH REZULTATÓW UŻYTKOWANIA OPROGRAMOWANIA LUB SERWERÓW. FIRMA GRACENOTE W ŻADNYM WYPADKU NIE BĘDZIE PONOSIĆ ODPOWIEDZIALNOŚCI ZA ŻADNE WYNIKOWE LUB PRZYPADKOWE USZKODZENIA, STRATĘ DOCHODÓW ANI PRZYCHODÓW. © Gracenote, Inc. 2009

#### **Powiadomienie o technologii Cinavia™**

W niniejszym produkcie zastosowano technologię Cinavia w celu ograniczenia przypadków użycia nieautoryzowanych kopii niektórych komercyjnych produkcji filmowych i filmów oraz ich ścieżek dźwiękowych. W razie wykrycia nielegalnego użycia nieautoryzowanej kopii zostanie wyświetlony komunikat, a odtwarzanie lub kopiowanie zostanie przerwane.

Więcej informacji o technologii Cinavia znajduje się w internetowym centrum informacji konsumenckich Cinavia (Online Consumer Information Center) na stronie http://www.cinavia. com. Aby otrzymać dodatkowe informacje o technologii Cinavia za pośrednictwem poczty, należy wysłać kartę pocztową z adresem korespondencyjnym na adres: Cinavia Consumer Information Center, P.O. Box 86851, San Diego, CA, 92138, USA."

Niniejszy produkt zawiera zastrzeżoną technologię na licencji firmy Verance Corporation i jest chroniony przez amerykański patent nr 7,369,677 oraz inne amerykańskie i ogólnoświatowe patenty wydane i oczekujące na wydanie, jak również przez prawo autorskie i prawo ochrony tajemnic handlowych ze względu na szczególne aspekty takiej technologii. Cinavia™ jest znakiem towarowym Verance Corporation. Copyright 2004-2012 Verance Corporation. Wszelkie prawa zastrzeżone przez firmę Verance. Inżynieria wsteczna i deasemblacja są zabronione.

# <span id="page-67-0"></span>**Specyfikacje**

![](_page_67_Picture_103.jpeg)

![](_page_67_Picture_104.jpeg)

![](_page_67_Picture_105.jpeg)

• Projekt i specyfikacje mogą ulec zmianom bez powiadomienia.

# <span id="page-68-0"></span>**Konserwacja**

## **Obsługa urządzenia**

### **Wysyłanie urzadzenia**

Proszę zachować oryginalne opakowanie i materiały pakunkowe. W razie konieczności wysłania urządzenia, w celu zapewnienia najlepszej ochrony, zapakuj ponownie urządzenie tak jak było zapakowane oryginalnie w fabryce.

## **Czyszczenie urządzenia**

Odtwarzacz należy czyścić miękką szmatką. Jeżeli powierzchnie są mocno zabrudzone, użyj miękkiej szmatki lekko zwilżonej w roztworze delikatnego detergentu. Nie stosuj rozpuszczalników, takich jak alkohol, benzyna, rozcieńczalniki, ponieważ mogą uszkodzić powierzchnię urządzenia.

Utrzymywanie czystości powierzchni zewnętrznych

- Nie używać w pobliżu urządzenia cieczy agresywnych, takich jak środki owadobujcze.
- y Czyszczenie z dużą siłą może zniszczyć powierzchnię.
- Nie pozostawiać przez dłuższy czas produktów gumowych lub plastikowych w kontakcie z urządzeniem.

## **Konserwacja urządzenia**

Urządzenie to jest bardzo precyzyjne i zaawansowane technologicznie. Jeżeli soczewki optyczne oraz części napędu płyty są brudne lub zużyte, jakość obrazu może być pogorszona. Szczegółowe informacje można uzyskać w najbliższym autoryzowanym centrum serwisowym.

## **Uwagi dotyczące płyt**

## **Obchodzenie się z płytami**

Nie dotykać zapisanej strony płyty. Trzymać ją za krawędzie tak, by na powierzchni nie odbiły się odciski palców. Nigdy nie nalepiać na płytę papieru lub taśmy samoprzylepnej.

## **Przechowywanie płyt**

Po odtworzeniu schować płytę do futerału. Nie wystawiać płyt na bezpośrednie działanie promieni słonecznych lub źródeł ciepła i nigdy nie zostawiać ich w zaparkowanym samochodzie wystawionych na działanie słońca.

## **Czyszczenie płyt**

Odciski palców na płycie mogą pogorszyć jakość obrazu i zniekształcić jakość dźwięku. Przed odtworzeniem przeczyścić płytę czystą szmatką. Przetrzeć płytę w kierunku od środka do krawędzi.

Nie używać rozpuszczalników, takich jak alkohol, benzyna, rozcieńczalniki czy powszechnie dostępne środki czyszczące lub antystatyczne aerozole służące do czyszczenia starszych płyt winylowych.

# <span id="page-69-0"></span>**WAŻNA INFORMACJA DOTYCZĄCA USŁUG SIECIOWYCH**

Dostawca usług ponosi odpowiedzialność za wszystkie dostarczone informacje, dane, dokumenty, komunikacje, pobierania, pliki, tekst, obrazy, zdjęcia, grafiki, filmy wideo, publikacje, narzędzia, zasoby, oprogramowania, kody, programy, aplety, kreatory, aplikacja, produkty i inną zawartość ("zawartość") oraz wszystkie usługi i oferty ("usługi") dostarczone lub udostępnione przez lub za pośrednictwem strony trzeciej ("dostawca usługi").

Dostępność do zawartości i usług dostarczanych przez dostawcę usług za pośrednictwem urządzenia LGE może ulec zmianie w dowolnym czasie bez wcześniejszego powiadomienia, włącznie z zawieszeniem, usunięciem całości lub części zawartości lub usług.

W przypadku pytań lub problemów związanych z zawartością lub usługami, patrz strona dostawcy usług, aby uzyskać najświeższe informacje. Firma LGE nie może być odpowiedzialna za obsługę klienta związaną z usługami sieciowymi. Pytania lub żądania o taką usługę związaną z zawartością lub usługami należy kierować bezpośrednio do odpowiednich dostawców zawartości lub usług.

Firma LGE nie jest odpowiedzialna za zawartości lub usługi dostarczane przez dostawcę usług lub za jakiekolwiek zamiany, usunięcie lub kasację tej zawartości lub usług i nie gwarantuje dostępności lub dostępu do takich zawartości lub usług.

![](_page_70_Picture_0.jpeg)